### МІНІСТЕРСТВО ОСВІТИ І НАУКИ УКРАЇНИ ДЕРЖАВНИЙ ВИЩИЙ НАВЧАЛЬНИЙ ЗАКЛАД «КРИВОРІЗЬКИЙ ДЕРЖАВНИЙ ПЕДАГОГІЧНИЙ УНІВЕРСИТЕТ» Фізико-математичний факультет Кафедра інформатики та прикладної математики

«Допущено до захисту» Завідувач кафедри Соловйов В.М.  $\leftarrow \rightarrow$  2018 p.

 $\frac{1}{2018}$  p.

### Розровка системи адаптації дизайну сайту для людей з ПОРУШЕННЯМ КОЛЬОРОСПРИЙНЯТТЯ

Кваліфікаційна робота студентки групи I-14 ступінь вищої освіти «бакалавр» напряму підготовки 6.040302 Інформатика Горло Анни Михайлівни

Керівник: доц., к. пед.н. Мінтій Ірина Сергіївна

Опінка: Шкала ECTS \_ Кількість балів \_

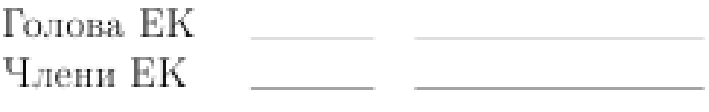

### **ЗМІСТ**

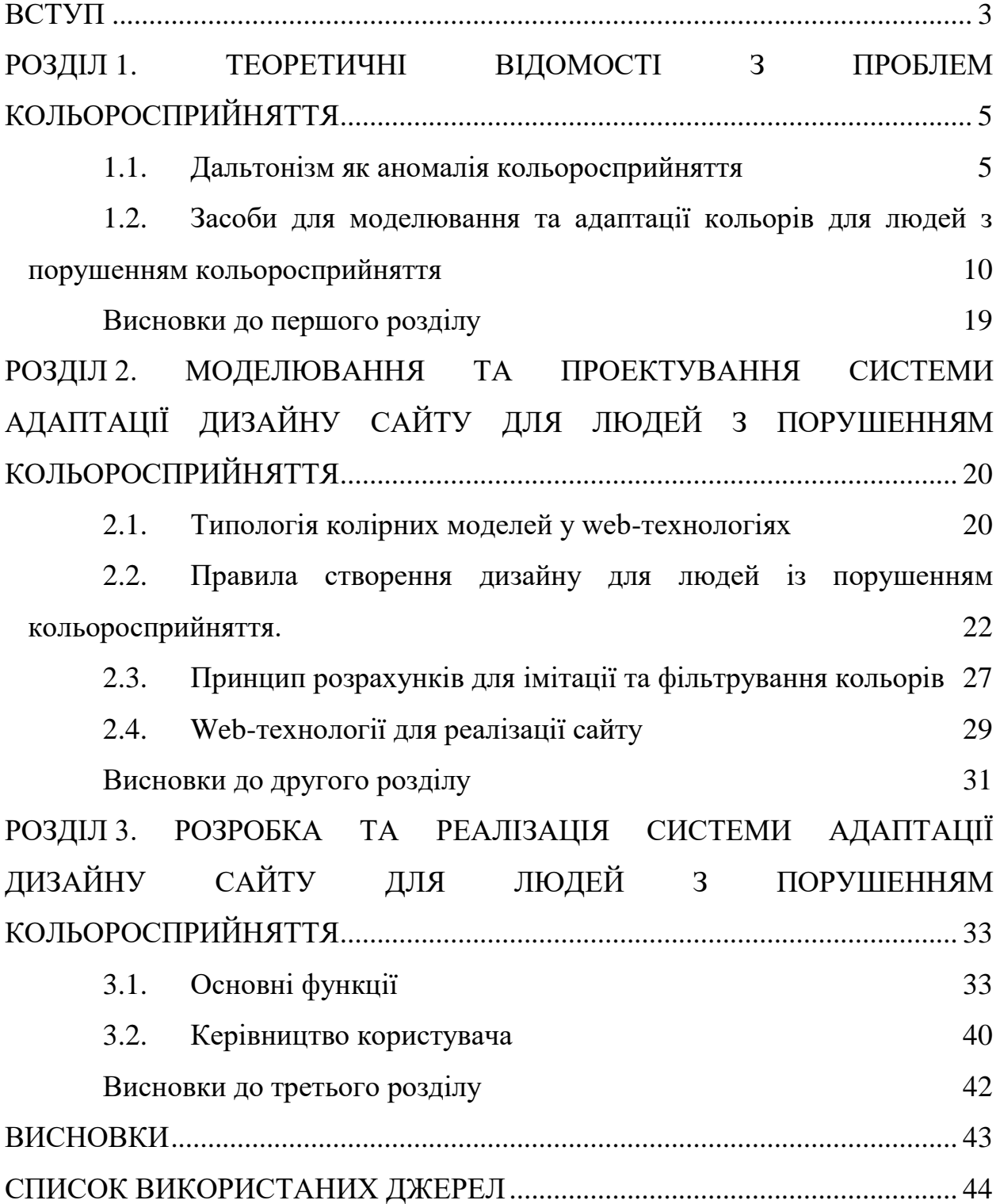

#### **ВСТУП**

<span id="page-2-0"></span>Провідним девізом інклюзивного навчання є «Ніхто не має відчувати себе іншим» [\[22\]](#page-44-0). Звісно ж, завданням інклюзії є не лише «створення доступного освітнього середовища для дітей з особливими освітніми потребами» [\[22\]](#page-44-0), але саме з цього питання розпочинаються практично всі його реалізації.

Народна приказка «Краще один раз побачити, ніж сто разів почути» має наукове підґрунтя, адже саме завдяки зоровій системі людина отримує переважну частину відомостей про навколишнє середовище. Через зір людина сприймає та усвідомлює різноманітні дані про предмети: їх розмір, колір, форму, розташування у просторі та ін. Зір відіграє одну із ключових ролей у більшості видів діяльності, а тому й має величезне значення у житті кожної людини. Не дивно, що питання, пов'язані з порушеннями зору, є предметом досліджень багатьох науковців.

Впровадження інформаційних технологій у всі сфери життя людини логічно призвело і до збільшення кількості користувачів мережі Інтернет. Наразі є правилом web-представництво не лише для комерційних структур, але й для закладів освіти. Враховуючи, що у світі близько 5-8 % чоловіків і 0,5 % жінок мають колірну сліпоту (дальтонізм), дуже важливо при проектуванні дизайну сайту враховувати проблеми людей з аномаліями кольоросприйняття.

Таким чином, актуальність дослідження зумовлена необхідністю дотримання принципу інклюзії щодо забезпечення потреби всіх «з повагою до їхніх здібностей та можливостей» [\[28\]](#page-45-0).

**Мета дослідження**: розробка системи адаптації дизайну сайту для людей з порушенням кольоросприйняття.

Для досягнення мети дослідження були поставлені такі завдання:

1. Визначити основні положення з теорії аномалій кольоросприйняття.

2. Проаналізувати засоби для моделювання та адаптації кольорів для людей з порушенням кольоросприйняття.

3. Проаналізувати колірні моделі у web-технологіях.

4. Дослідити правила створення дизайну для людей з порушенням кольоросприйняття.

5. Виконати розрахунки для імітації та фільтрування кольорів людей із порушенням кольоросприйняття.

6. Спроектувати та реалізувати систему адаптації дизайну сайту для людей із порушенням кольоросприйняття.

**Об'єкт дослідження**: адаптація дизайну сайту для людей з порушенням кольоросприйняття.

**Предмет дослідження:** система адаптації дизайну сайту для людей з порушенням кольоросприйняття.

**Практичне значення** роботи полягає у тому, що її результати можуть бути використані для адаптації дизайну сайтів для людей із порушенням кольоросприйняття (не тільки для закладів освіти), що сприятиме не лише забезпеченню принципів інклюзивного навчання, але й збільшенню користувачів сайту.

**Апробація результатів дослідження.** Матеріали кваліфікаційної роботи висвітлені в доповіді «Адаптація дизайну сайту для людей із порушенням кольоросприйняття» на XI Всеукраїнській науково-методичній конференції (присвяченій 80 річниці від дня народження Айвена Едварда Сазерленда) «Комп'ютерне моделювання та інформаційні технології в освіті» (КМІТО'2018) [\[20\]](#page-44-1).

**Структура кваліфікаційної роботи**. Робота складається зі вступу, трьох розділів, висновків, списку використаних джерел (28 найменувань, серед них 10 – іноземними мовами).

### **РОЗДІЛ 1.**

### <span id="page-4-0"></span>**ТЕОРЕТИЧНІ ВІДОМОСТІ З ПРОБЛЕМ КОЛЬОРОСПРИЙНЯТТЯ**

#### <span id="page-4-1"></span>**1.1. Дальтонізм як аномалія кольоросприйняття**

Майже всю інформацію про навколишній світ людина отримує завдяки зору. Близько 90% інформації потрапляє до нашої свідомості через зорові канали. Хоча зір має багато характеристик, саме особливості людського кольоросприйняття відрізняють людський зір від зору інших тварин.

Кількість кольорів та їх відтінків, які може сприймати людина дуже велика. Колір має не тільки фізичну дію на людину, а й психологічну. Залежно від різних кольорів може змінюватися психологічний стан людини, її працездатність та активність. Кольоровий зір дуже важливий для орієнтації людини у навколишньому середовищі та дає змогу краще сприймати світ.

Сприйняття кольору залежить від фізичних властивостей світла та від його інтерпретації зоровою системою людини. Здатність розрізнять кольори залежить від довжини електромагнітної хвилі, тобто світла. Промінь світла при відображенні заломлюється та розкладається на хвилі різної довжини, які сприймаються нашим оком як спектральні кольори.

Хоча й головним фізичним параметром кольору є кольоровий тон, але сприйняття кольору визначається трьома атрибутами світла: довжиною хвилі, інтенсивністю та спектральною чистотою. Кожному із цих параметрів відповідають особливі психологічні аспекти відчуття кольору: кольоровий тон, яскравість та насиченість [\[27,](#page-45-1) с. 195].

*Таблиця 1.1*

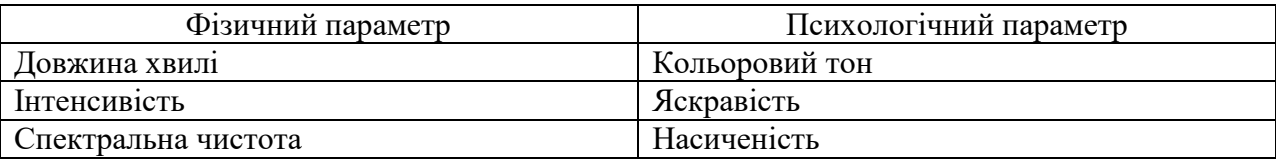

Зв'язок між фізичними та психологічними параметрами кольору

Довжина хвилі – промінь світла, що заломлюється на хвилі різної довжини. Око людини, спримаючи хвилі з різних діапазонів довжини розрізняє спектральні кольори, які знаходяться у видимій зоні від 380 до 760 нм.

Інтенсивність – це швидкість з якою пучок світла рухається за одиницю часу.

Спектральна чистота – це кількісне визначення монохроматичності даного світла [\[7,](#page-43-1) с. 30]. Спектральні кольори мають максимальну чистоту кольору, яка дорівнює одиниці. У спектральних кольорах потужність білого світла дорівнює нулю [\[24,](#page-44-2) с. 35].

Кольоровий тон – це якість кольору, яка визначається довжиною хвилі (у нм) та дорівнює одному із спектральних кольорів або не спектральних (пурпурних кольорів) [\[16,](#page-44-3) с. 33].

Яскравість (світлота) – кількісна характеристика світла. З її допомогою можна порівнювати інтенсивність випромінювання різних джерел між собою. Яскравість пропорційна сумі інтенсивностей усіх складових кольорового спектру світла [\[24,](#page-44-2) с. 34].

Насиченість ступінь відмінності хроматичного кольору від рівного йому по яскравості (світлоті) ахроматичного кольору [\[16,](#page-44-3) c. 33].

Кольоровий зір людини залежить від здатності ока сприймати кольори та їх відтінки. Око людини здатне сприймати до 13000 кольорів та їх відтінків. Хоча механізм перетворення фізичних характеристик світла у психофізичні до кінця не вивчений, існує безліч теорій, які намагалися пояснити механізми кольорового зору людини. Основна теорія пояснення кольорового зору людини - це трьохкомпонентна теорія кольорового зору (теорія Юнга-Гемгольца). Оскільки наше око містить три види колбочок, які сприймають три кольори. Цих трьох кольорів достатньо для змішування та формування усіх інших кольорів спектру. Колбочки сітківки ока сприймають хвилі різної довжини, тобто утворюють три групи із різною спектральною чутливістю [\[25,](#page-44-4) с. 31].

Різна спектральна чутливість колбочок залежить від довжини хвилі світла і, відповідно, кожна група колбочок має назву, згідно довжини хвилі, яку вона сприймає. Отже є S (small), M (middle), L (long) колбочки, тобто «сині» колбочки (короткий діапазон), «зелені» колбочки (середній діапазон),

«червоні» колбочки (довгий діапазон) (рис. 1.1). Завдяки наявності усіх груп колбочок, людина здатна змішувати та отримувати, всі кольори, які доступні людському оку. Проте не у всіх є всі три види колбочок у наявності, тому такі люди мають певні порушення кольоросприйняття.

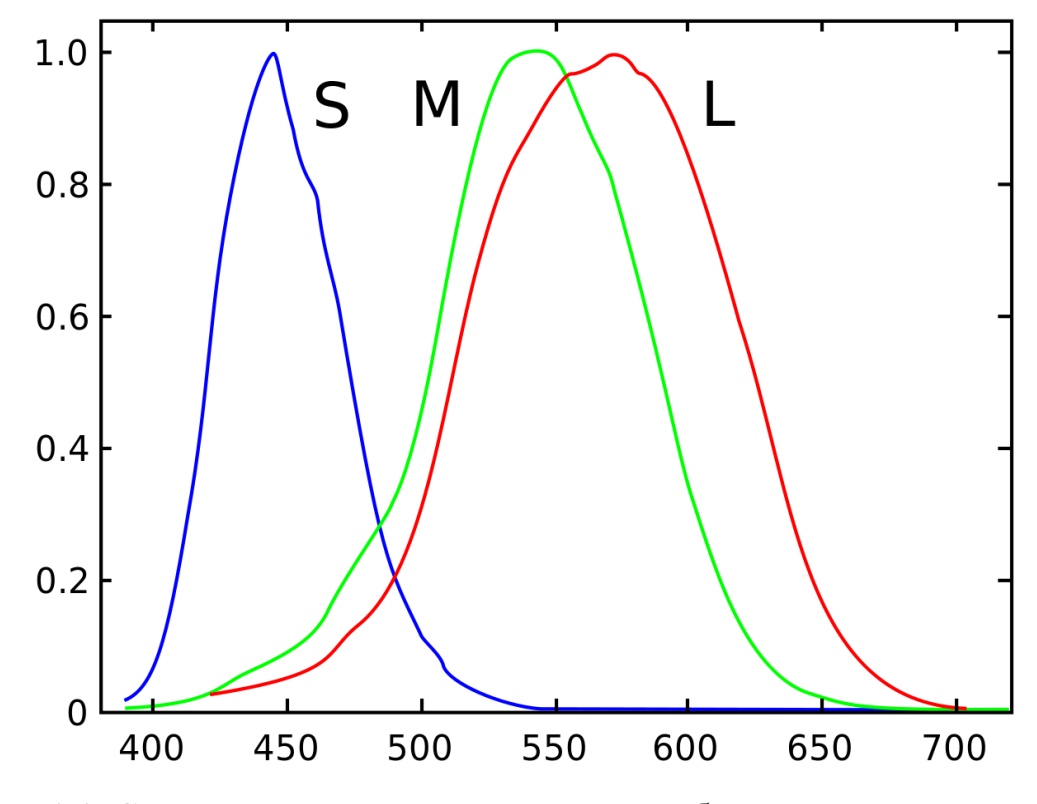

Рис. 1.1. Спектри поглинання одиночних колб ока людини за даними мікроспектрофотометрії

Порушення сприйняття кольорів вперше було згадано Д. Дальтоном. Тому часткову або повну колірну сліпоту назвали терміном дальтонізм.

У людей, хворих на дальтонізм відсутня одна із трьох колбочкових кольоросприймаючих речовин. Дальтонізм зустрічається у 8% чоловіків, його пов'язують із відсутністю певних генів, у хромосомі, яка визначає стать [\[14,](#page-44-5) с. 63].

Аномалії кольорового зору систематизовано у табл. 1.2.

*Таблиця 1.2*

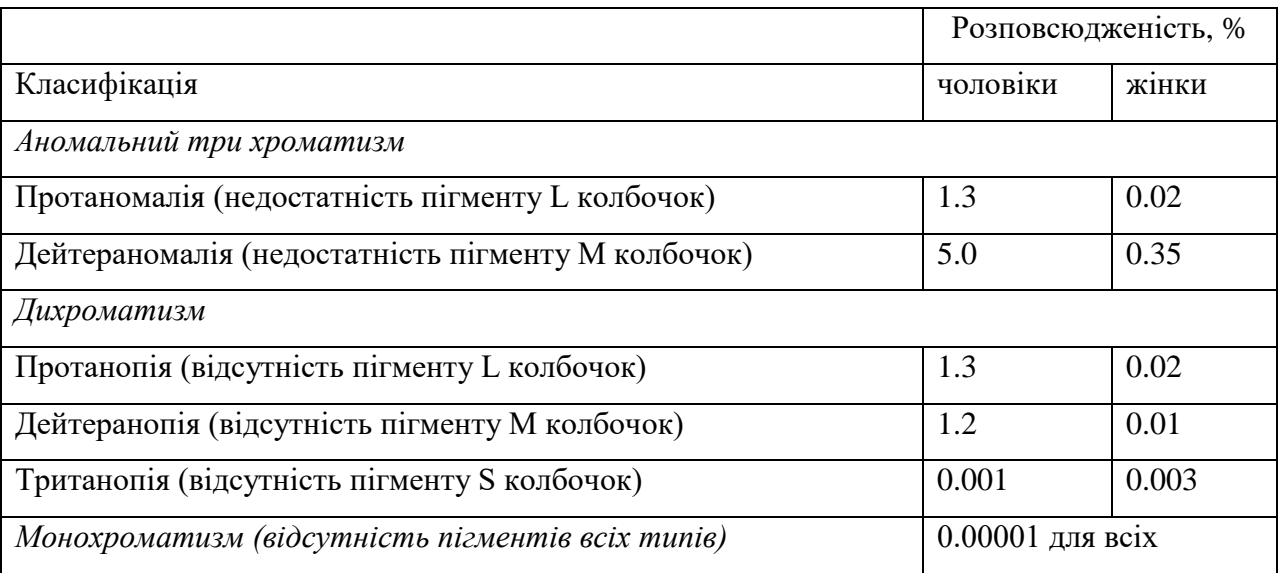

#### Аномалії кольорового зору

Аномальний трихроматизм - змінення чутливості колбочок до певного кольору.

При пританомалії є дефіцит пігменту L-колбочок. Тобто людина погано розрізняє червоні кольори.

При дейтераномалії є дефіцит M-колбочок. Людина погано розрізняє зелені кольори.

При тританомалії знижена чутливість до синіх кольорів, тобто є дефіцит пігменту S-колбочок.

Дихроматизм - на відміну від аномального трихроматизму, у випадку дихроматизму наявна повна відсутність одного з типу колбочок.

Протанопія відсутнє сприйняття червоного кольору. Червоні кольори втрачають свою яскравість і стають сірими. Також червоний колір може замінюватися на темно-зелений або темно-коричневий (рис. 1.2).

Дейтеранопія відсутнє сприйняття зеленого кольору. Зелені кольори замінюються світло-оранжевим та світло-коричневим кольорами (рис. 1.3).

Тританопія рідкісна форма дихроматизму при якій відсутнє сприйняття синього кольору . Сині кольори замінюються на сірі, а жовті на рожеві (рис. 1.4).

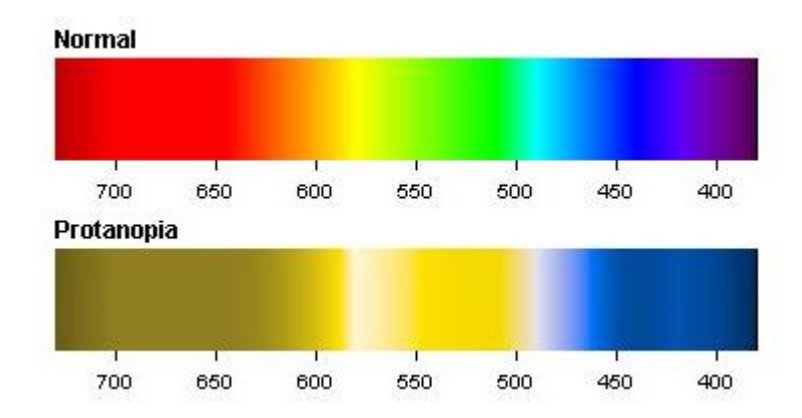

Рис. 1.2. Спектр людини, хворої на протанопію у порівнянні зі спектром здорової людини

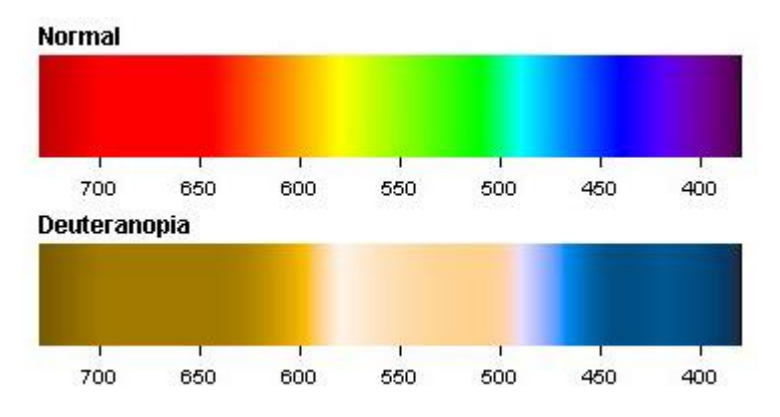

Рис. 1.3. Спектр людини, хворої на дейтеранопію у порівнянні зі спектром здорової людини

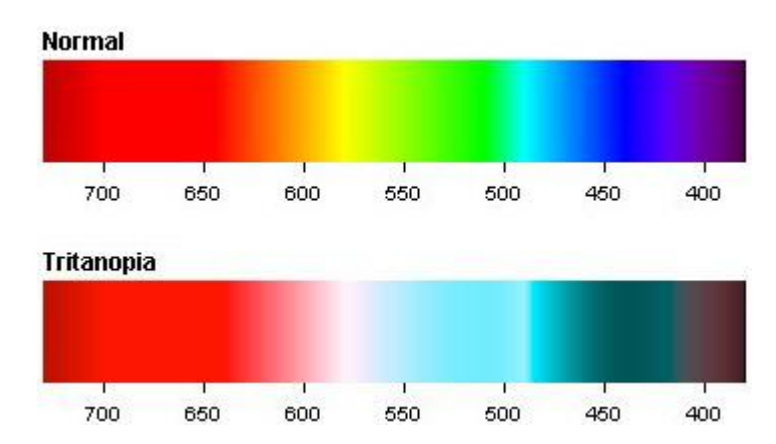

Рис. 1.4. Спектр людини, хворої на тританопію у порівнянні зі спектром здорової людини

## <span id="page-9-0"></span>**1.2. Засоби для моделювання та адаптації кольорів для людей з порушенням кольоросприйняття**

Не зважаючи на важливість програмних засобів, що допомагають людям з вадами зору, їх дуже мало, а про адаптовані сайти можна з впевненістю говорити про їх недостатню кількість.

«Доступная среда» [\[21\]](#page-44-6) – це інтернет-магазин для людей з обмеженими можливостями, що надає товари для полегшення їх інтеграції у суспільство.

Дизайн сайту є слабко пристосованим до потреб дальтоніків, але в функціоналі сайту є модуль, що дозволяє налаштувати зовнішній вигляд сайту відповідно до потреб кожної людини. Головну сторінку сайту наведено на рис. 1.5.

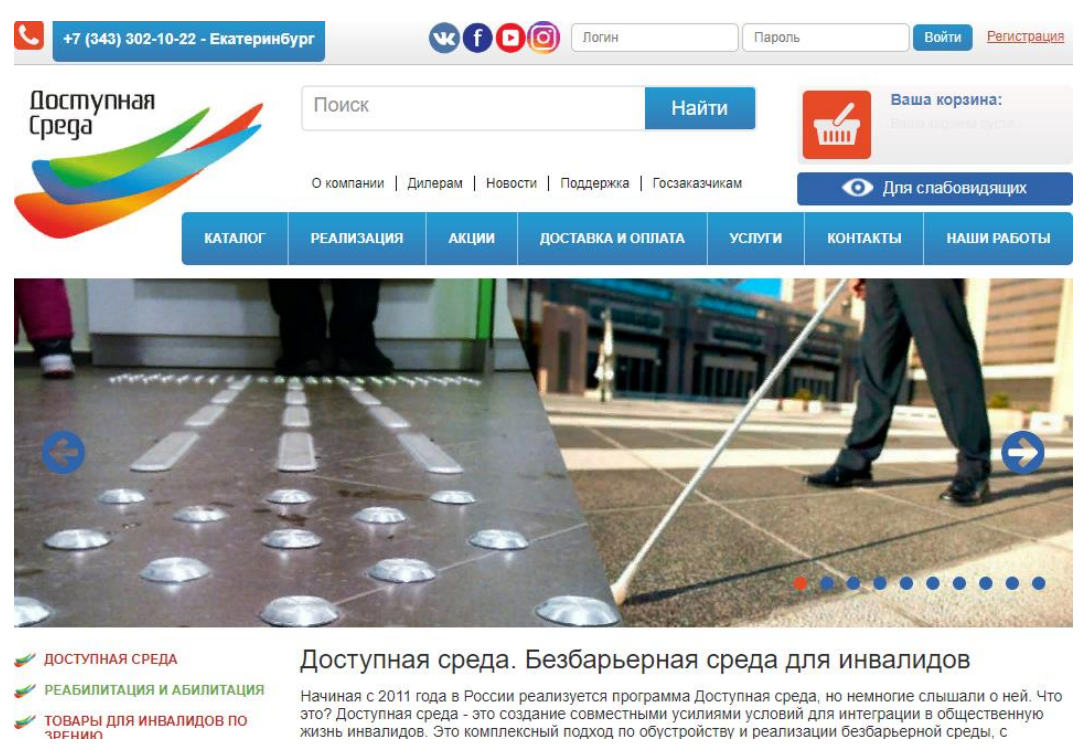

Рис. 1.1 Головна сторінка сайту «Доступная среда»

Вдалим є рішення дизайну кнопки налаштування версії сайту для людей з порушенням зору та кольоросприйняття. Дану кнопку добре видно навіть за умов порушення зору рис. 1.6.

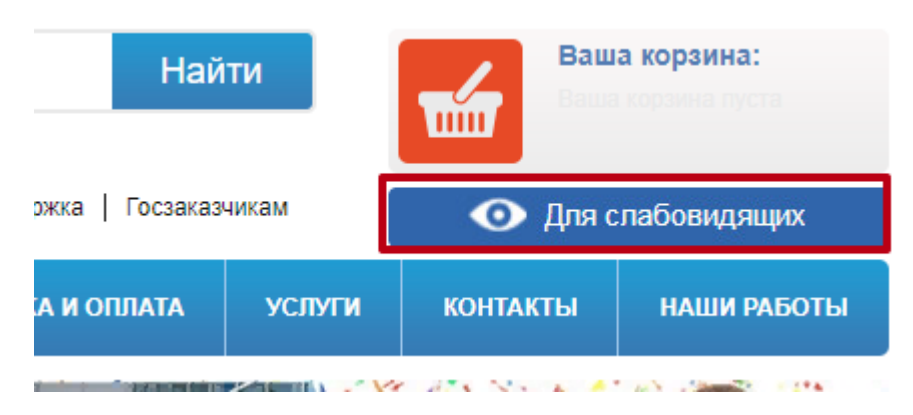

Рис. 1.6 Кнопка налаштування для дальтоніків

Дизайн даної кнопки дозволить швидко і просто скористатися версією сайту для дальтоніків.

Слід зазначити, що сама версія сайту для слабко зрячих недостатньо відповідає потребам як на рівні реалізації, так і на рівні налаштування – для прикладу можна переглянути вікно налаштувань (рис. 1.7).

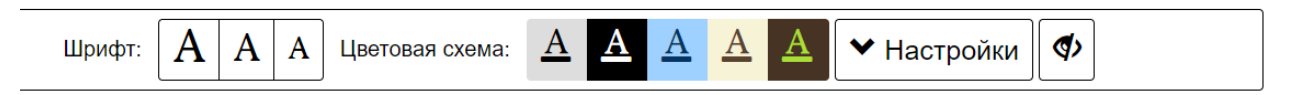

Рис. 1.7. Меню налаштувань для дальтоніків

Результатом роботи модуля є версія сайту, в якій відсутні зображення, змінено колір посилань та відстань між буквами. При перегляді версій головної сторінки сайту після налаштування (рис. 1.8), стає зрозуміла низька ефективність такого дизайну.

Іншим прикладом сайту для дальтоніків є сайт «Colblindor» [9].

Даний сайт слугує для розповсюдження та популяризації інформації про дальтонізм. Головну сторінку наведено на рис. 1.9.

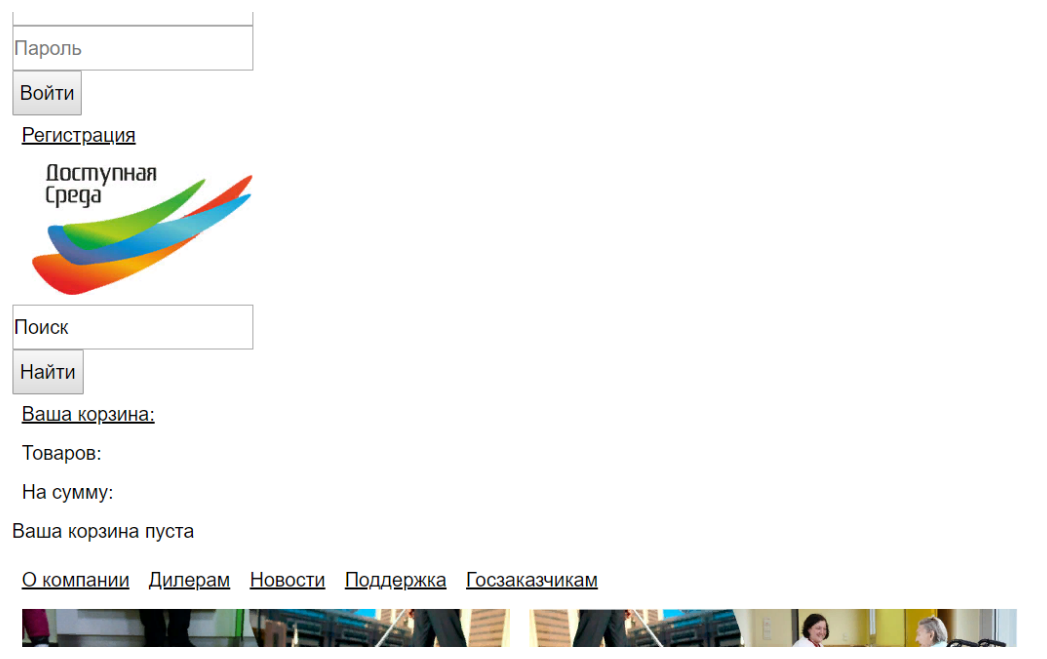

Рис. 1.8. Кнопка налаштування для дальтоніків

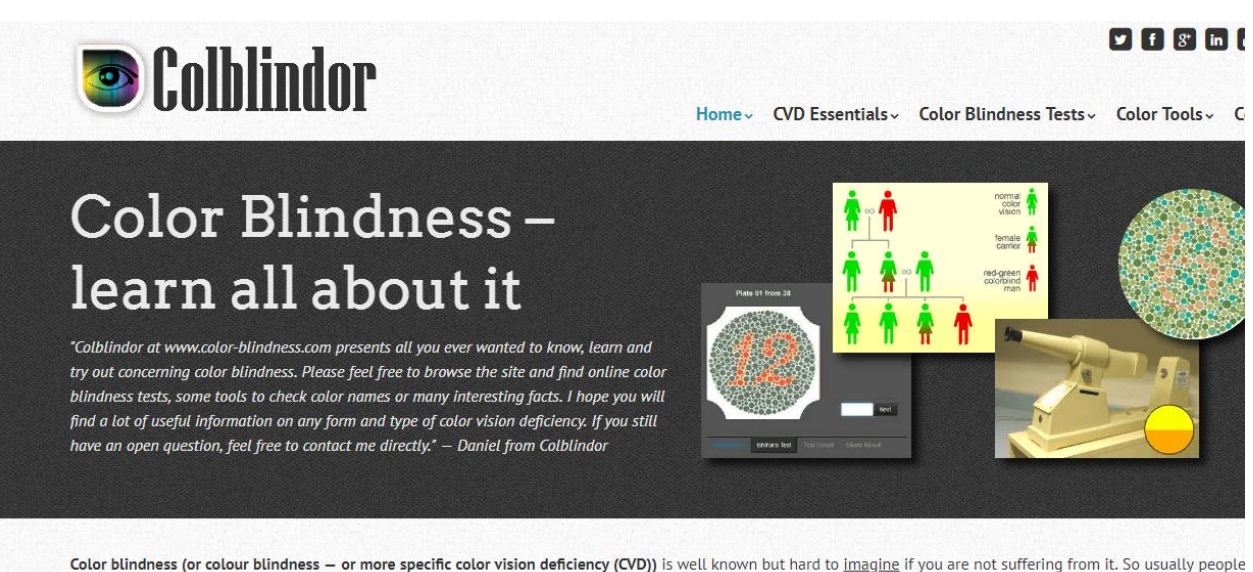

either looking for more information to learn about color blindness and all its details, would like to better understand the vision by simulating it or want to test themselvies some form of color blindness test. All this you can be found here on www.color-blindness.com - and much more.

Рис. 1.9. Головна сторінка сайту «Colblindor»

Серед іншого для нас є цікавим функціонал цього сайту, що надає можливість імітувати те, як бачить світ людина з дальтонізмом (рис. 1.10).

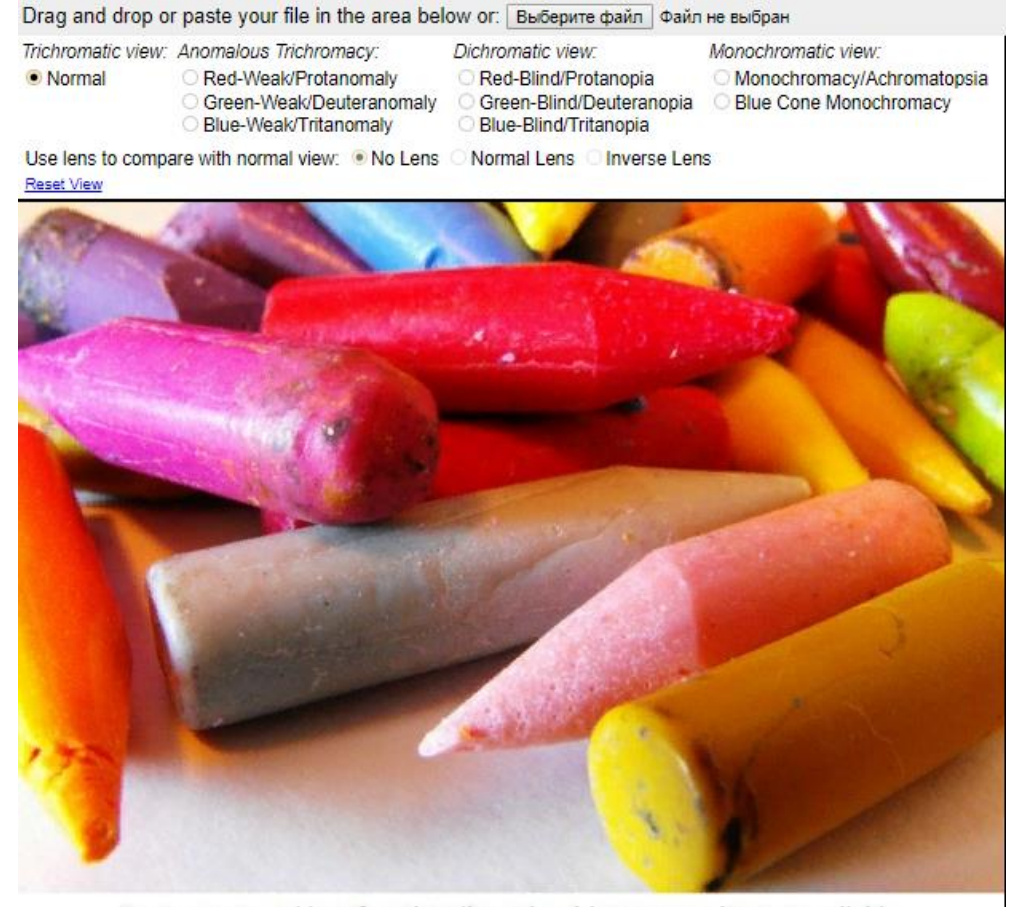

Zoom, move and lens functionality only with your own images available. Рис. 1.10. Інтерфейс сайту «Colblindor»

Сайт дає змогу завантажити бажане зображення та на його прикладі продемонструвати роботу. В меню додатку є можливість налаштувати кольоровий фільтр у відповідності до одного з відхилень кольорового сприйняття (рис. 1.11).

| Drag and drop or paste your file in the area below or: Выберите файл   Файл не выбран        |                                                                                                    |                                                                    |                                                                                                    |  |  |  |  |
|----------------------------------------------------------------------------------------------|----------------------------------------------------------------------------------------------------|--------------------------------------------------------------------|----------------------------------------------------------------------------------------------------|--|--|--|--|
| ● Normal                                                                                     | Trichromatic view: Anomalous Trichromacy:<br>Red-Weak/Protanomaly<br>Green-Weak/Deuteranomaly<br>○ Blue-Weak/Tritanomaly | Dichromatic view:<br>Red-Blind/Protanopia<br>Blue-Blind/Tritanopia | Monochromatic view:<br>O Monochromacy/Achromatopsia<br>○ Green-Blind/Deuteranopia ○ Blue Cone Monochromacy |  |  |  |  |
| Use lens to compare with normal view: • No Lens  o Normal Lens  o Inverse Lens<br>Reset View |                                                                                                    |                                                                    |                                                                                                    |  |  |  |  |

Рис. 1.11. Меню сайту «Colblindor»

Роботу сайту продемонстровано на кожному з основних типів відхилень кольорового сприйняття (рис 1.12 – рис. 1.14).

Drag and drop or paste your file in the area below or: Выберите файл | Файл не выбран

- Trichromatic view: Anomalous Trichromacy: · Red-Weak/Protanomaly Normal Green-Weak/Deuteranomaly Blue-Weak/Tritanomaly
	- Dichromatic view: Red-Blind/Protanopia
- Monochromatic view: Monochromacy/Achromatopsia
	- Blue Cone Monochromacy
	- Blue-Blind/Tritanopia
- Green-Blind/Deuteranopia
- Use lens to compare with normal view: <br>
 No Lens Normal Lens linverse Lens Reset View

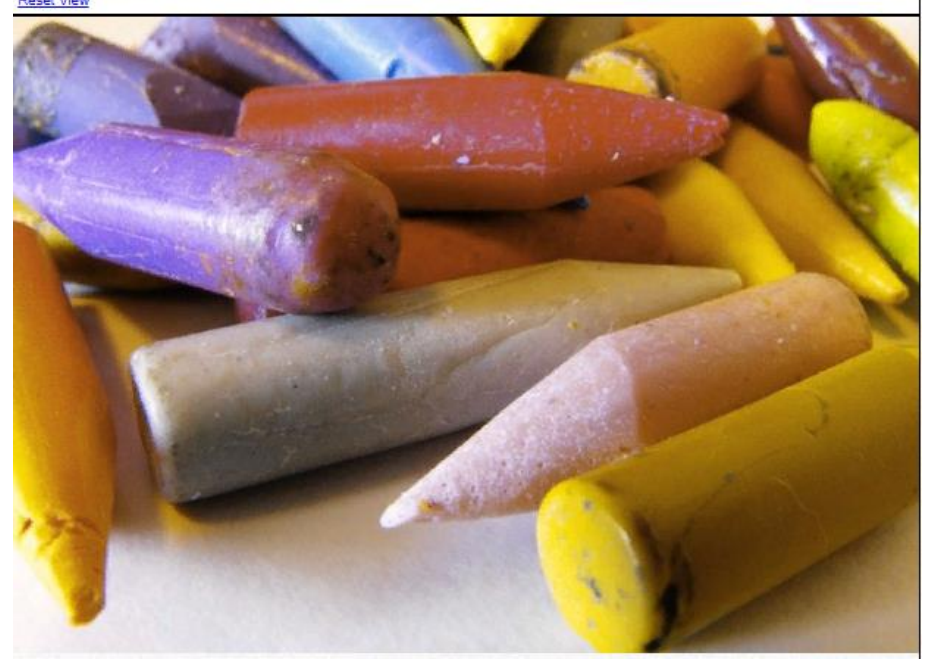

Рис. 1.12. Імітація протамолії на сайті «Colblindor»

Drag and drop or paste your file in the area below or: Выберите файл | Файл не выбран

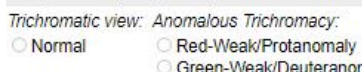

Dichromatic view: · Red-Blind/Protanopia Green-Blind/Deuteranopia maly

Blue-Blind/Tritanopia

**Inverse Lens** 

Normal Lens

#### Monochromatic view:

- Monochromacy/Achromatopsia
- Blue Cone Monochromacy

Use lens to compare with normal view: . No Lens Reset View

Blue-Weak/Tritanomaly

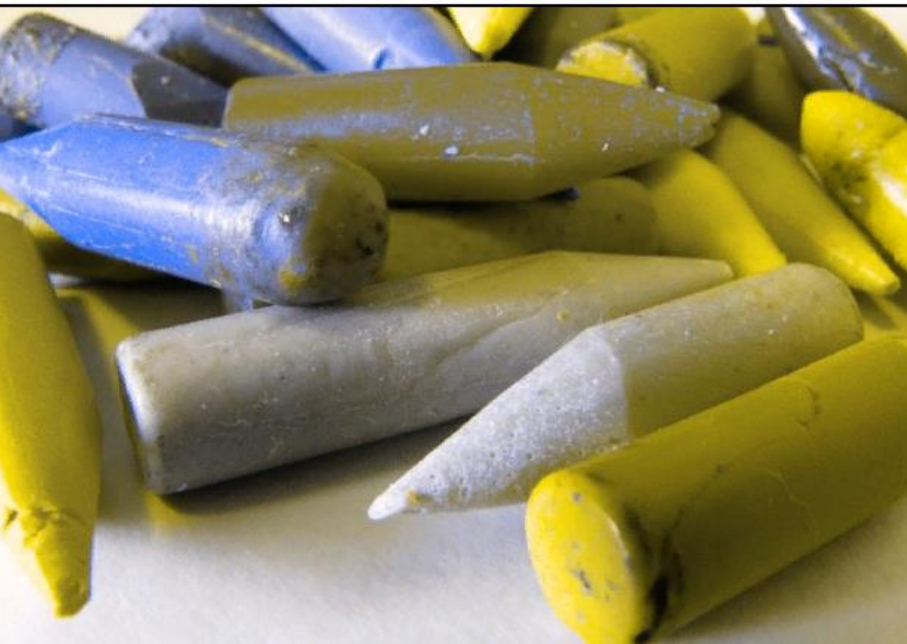

Рис. 1.13. Імітація протанопії на сайті «Colblindor»

Drag and drop or paste your file in the area below or: Выберите файл | Файл не выбран Trichromatic view: Anomalous Trichromacy: Dichromatic view Monochromatic view **Normal** Red-Weak/Protanomaly Red-Blind/Protanopia · Monochromacy/Achromatopsia Green-Weak/Deuteranomaly Green-Blind/Deuteranopia C Blue Cone Monochromacy Blue-Weak/Tritanomaly Riue-Blind/Tritanopia Use lens to compare with normal view: . No Lens Normal Lens Inverse Lens Reset View

Рис. 1.14. Імітація монохроматизму на сайті «Colblindor»

Також необхідно згадати про доповнення для браузерів «NoCoffee» [\[10\]](#page-43-2).

Додаток був розроблений для того, щоб людина із здоровим зором могла «відчути» ці відхилення (рис. 1.15). Так, наприклад, є функції, що імітують тунельний синдром зору. Зараз розглянемо тільки ті функції, що стосуються дальтонізму.

Інтерфейс програми простий зрозумілий. В залежності від обраного типу розладу кольорового сприйняття програма накладає на екран браузера відповідний кольоровий фільтр. Приведено приклад роботи рис. 1.16 – рис.1.18.

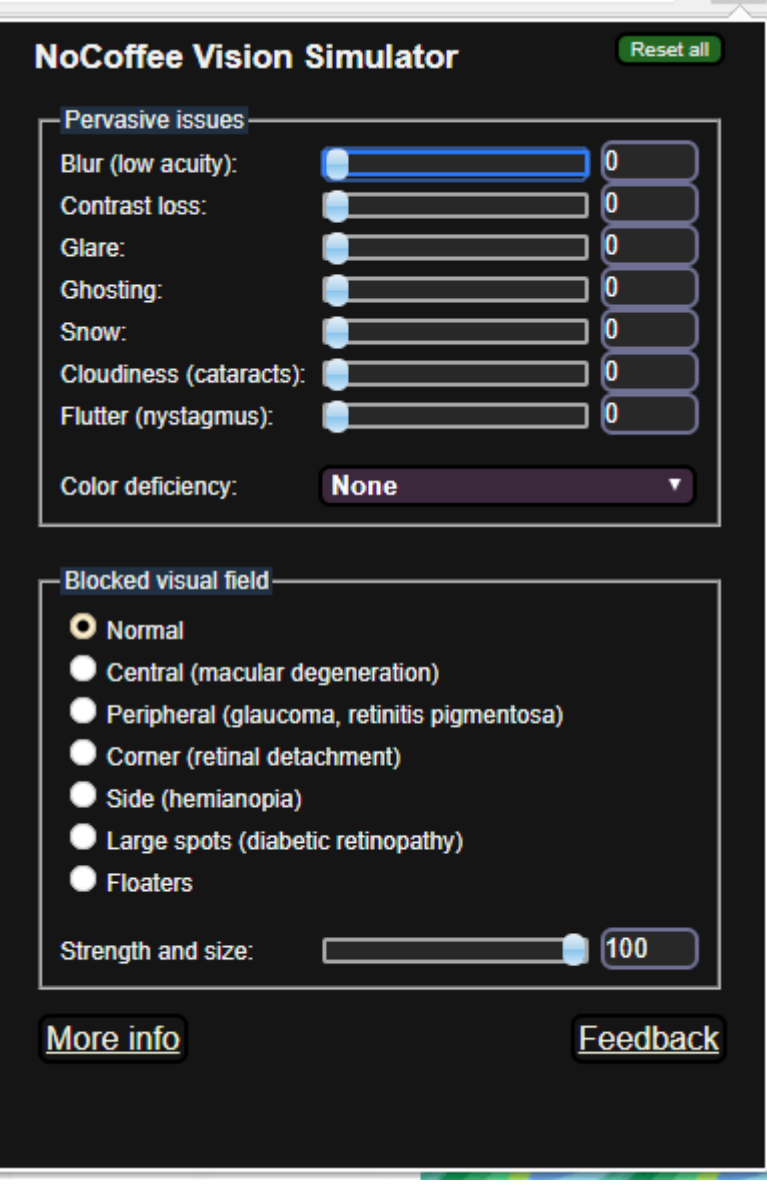

Рис. 1.15. Приклад інтерфейсу «NoCoffee»

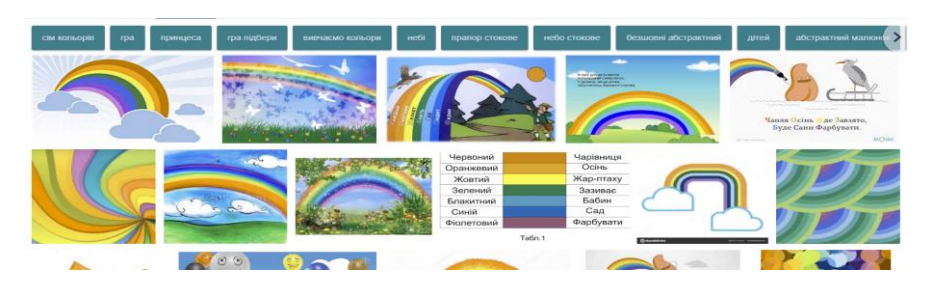

Рис. 1.16. Моделювання протамалії (додаток «NoCoffee»)

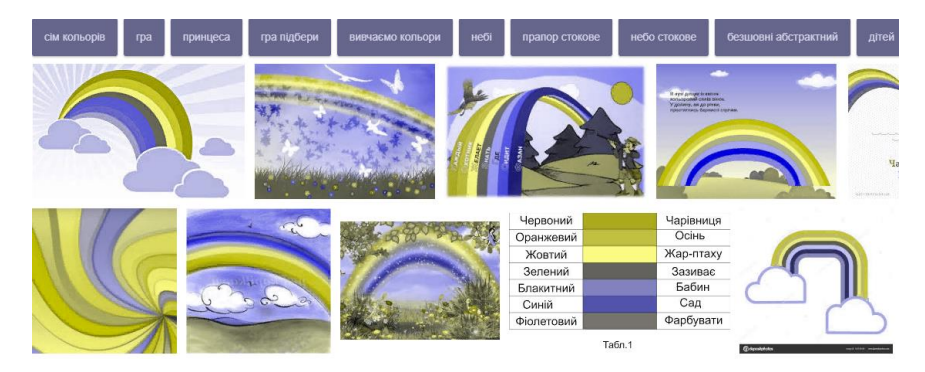

Рис. 1.17. Моделювання протанопії (додаток «NoCoffee»)

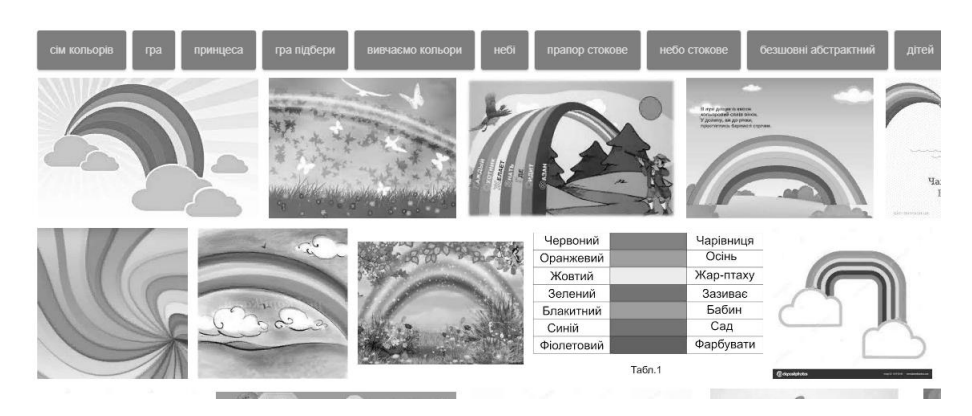

Рис. 1.18. Моделювання моно хроматизму (додаток «NoCoffee»)

Можна також розглянути сайт Міністерства освіти і науки України. Вдалий дизайн сайту дозволяє швидко знайти кнопку версії сайту для людей із слабким зором. Головну сторінку сайту наведено на рис 1.19.

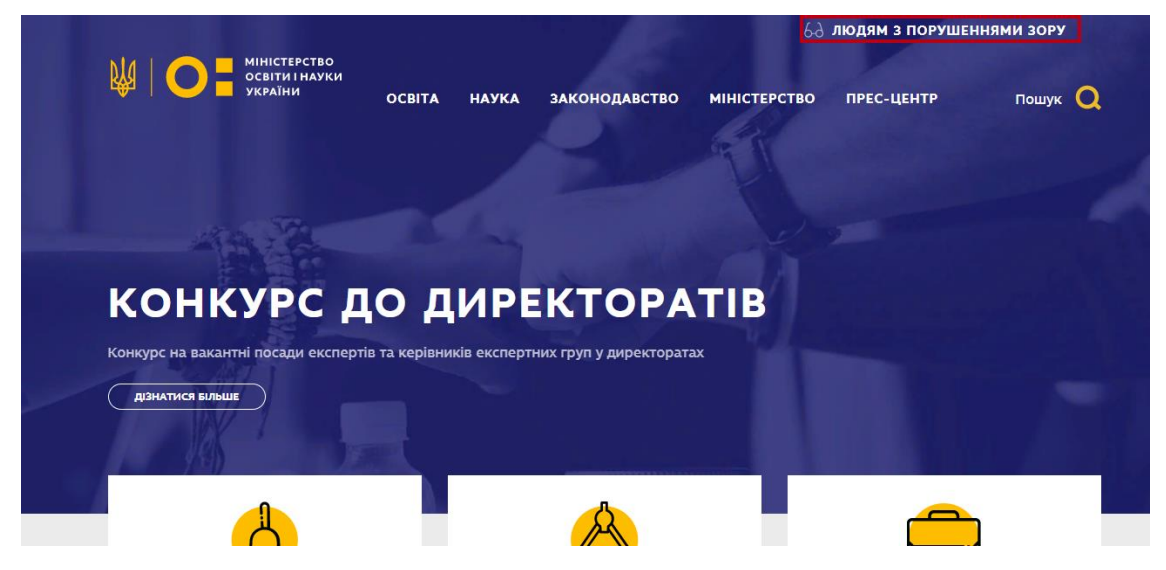

Рис. 1.19. Головна сторінка сайту Міністерства освіти та науки України

Кнопка виділена червоним прямокутником, активує дизайн для людей із порушеним зором. Приклад сторінки сайту для людей з порушеннями зору на рис. 1.20.

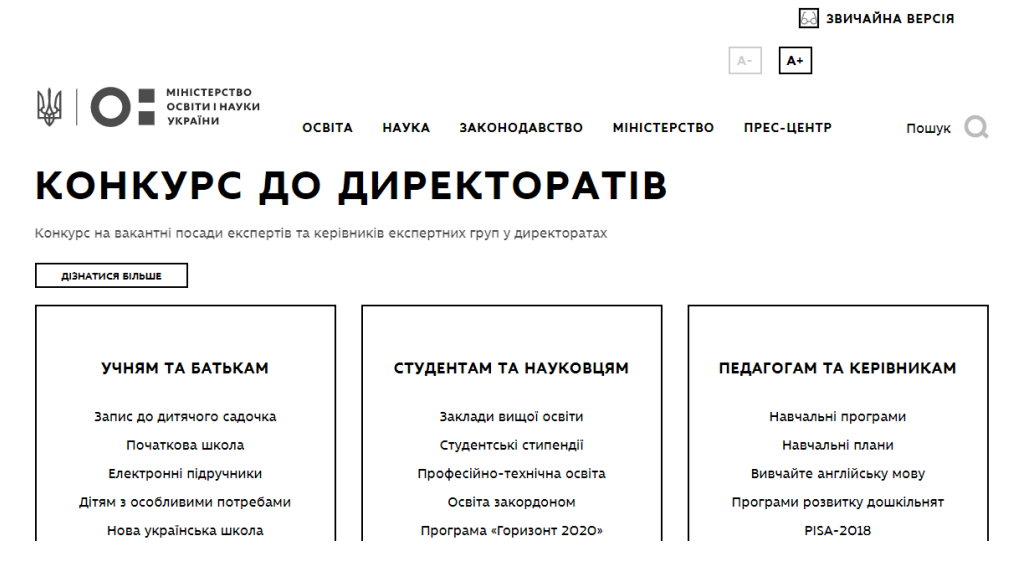

Рис. 1.20. Головна сторінка сайту «Міністерства та освіти України». Версія для людей з порушеннями зору

В такому стані сайт не використовує картинок чи кольорів, окрім чорного та білого, але зберігає положення елементів сайту та спосіб їх виділення при наведені курсору, на активний елемент. І це насправді зручно для людей з порушеним кольоросприйняттям, але не є повноцінним та правильним рішенням.

Також в дизайні передбачена можливість мінімального налаштування. А саме: користувач може, використовуючи кнопки (рис. 1.21), налаштувати розмір тексту.

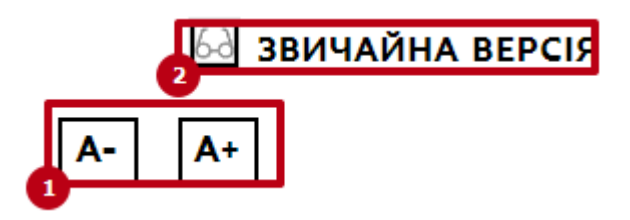

Рис. 1.21. 1) Кнопки зміни розміру тексту. 2) Кнопка повернення до нормальної версії сайту.

Даний сайт демонструє найпростіше рішення. Але воно не є самим ефективним і зручним для користувачів з порушеннями зору.

Хоча поки що немає версії сайту, розробленої для дальтоніків, версія для людей із поганим зором надає змогу отримувати інформацію на сайті більшій кількості людей.

### **Висновки до першого розділу**

<span id="page-18-0"></span>У роботі розглянуто процес сприйняття оком світла, а також основні порушення кольоросприйняття:

- протанопія відсутнє сприйняття червоного кольору;
- дейтеранопія відсутнє сприйняття зеленого кольору;
- тританопія відсутнє сприйняття синього кольору.

А також було розглянуто програмні засоби, що сприяють адаптації сайтів для людей з порушенням кольоросприйняття. З'ясовано, що в даний час вже існують певні здобутки у даному напрямі, але їх недостатньо. Досить часто розробляються лише версії сайтів лише для людей з порушеннями зору, а проблеми людей з порушеннями кольоросприйняття залишаються поза увагою.

### **РОЗДІЛ 2.**

# <span id="page-19-0"></span>**МОДЕЛЮВАННЯ ТА ПРОЕКТУВАННЯ СИСТЕМИ АДАПТАЦІЇ ДИЗАЙНУ САЙТУ ДЛЯ ЛЮДЕЙ З ПОРУШЕННЯМ КОЛЬОРОСПРИЙНЯТТЯ**

### **2.1. Типологія колірних моделей у web-технологіях**

<span id="page-19-1"></span>Колірна модель – термін, що позначає абстрактну модель опису представлення кольорів. Колірна модель визначає певну систему координат та підпростір у межах цієї системи, у котрому кожний колір задається єдиною точкою [\[19,](#page-44-7) с.426].

LMS - колірна модель, яка відображає відгук трьох типів колбочок, кожна літера цієї моделі означає довжину хвилі світла, до якої чутливі колбочки ока. LMS модель імітує кольоровий зір людини. L – це довга хвиля світла. М – середня хвиля світла.  $S$  – коротка хвиля світла [\[26,](#page-45-2) с. 47].

RGB - колірна модель, кожна літера якої означає назву кольору, який змішується.  $R$  – червоний колір.  $G$  – зелений колір. В – синій колір.

Кольори у даній колірній моделі задаються у числовому діапазоні від 0 до 255. RBG модель адитивна модель (кольори змішуються). Приклад змішування можна побачити на рис. 2.1.

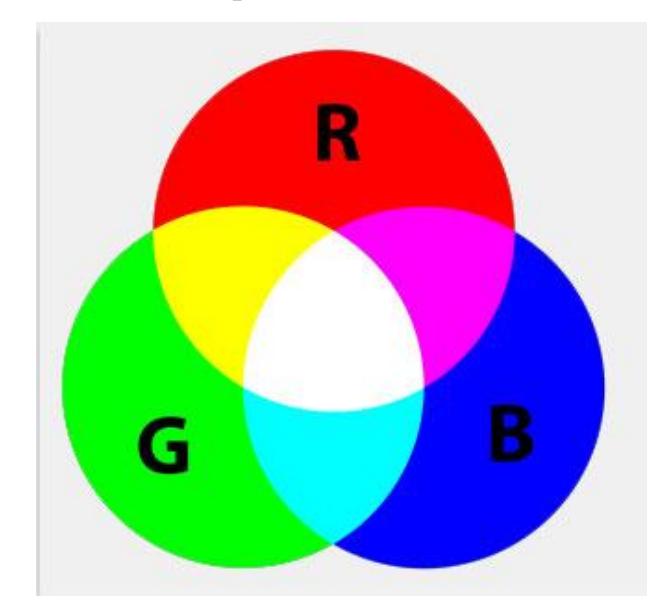

Рис. 2.1. Приклад змішування кольорів у колірній моделі RGB

Модель RGB має недоліки – кольори на екрані монітора можуть відрізнятися від отриманих, існує взаємозв'язок кольорових каналів (при підвищенні яскравості в одному каналі в інших каналах яскравість зменшується). Розвитком RGB-моделі є RGBА-модель, яка враховує прозорість елементів зображення (канал Alpha).

HSL - колірна модель, кожна літера якої означає функцію задання кольору.

H hue (тон кольору). Тон це чистий спектральний колір із кольорового колеса, який задається у градусах від 0 до 360.

S - saturation (насиченість кольору). Це співвідношення між хроматичними та ахроматичними складовими кольору, тобто білою та чорною складовими [\[11,](#page-43-3) с. 6].

L - lightness (світлота). Визначає темноту кольору. Дана величина визначається у процентах.

Основні параметри та характеристики моделі відображені на рис. 2.2.

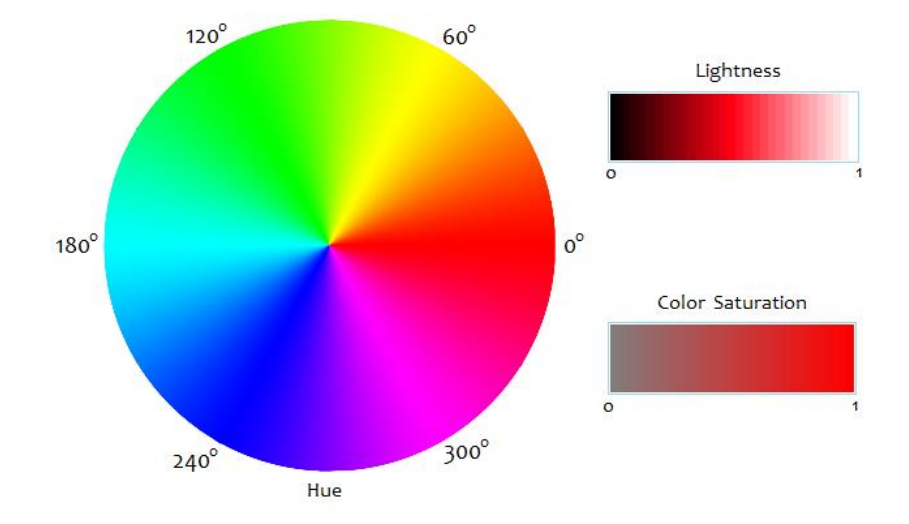

Рис. 2.2. Кольорове коло моделі HSL. Параметри моделі HSL.

Перевага цієї моделі порівняно з моделлю RGB полягає в тому, що вона дає можливість заздалегідь подати колір за колірними параметрами цієї моделі й дозволяє легше задати колір і виконати плавну його корекцію. У рамках моделі RGB важко уявити, який колір вийде при заданих колірних

параметрах. Колірні простори обох моделей зображені у вигляді кубів, для порівняння на рис. 2.3.

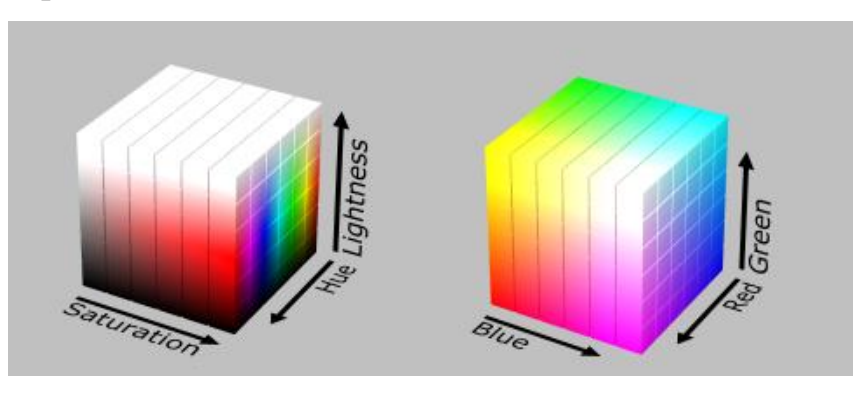

Рис. 2.3. Колірні моделі (простори) HSL та RGB

## <span id="page-21-0"></span>**2.2. Правила створення дизайну для людей із порушенням кольоросприйняття.**

Людям з порушенням кольоросприйняття незручно користуватися сайтами, дизайн яких не адаптовано для людей з аномальним кольоросприйняттям. Тому при створенні версії дизайну для дальтоніків необхідно одразу розробляти дизайн майбутнього сайту в так званих «безпечних» кольорових поєднаннях.

Не варто покладатися тільки на колір для індикації якогось стану. Наприклад, при деяких формах дальтонізму складно або навіть неможливо побачити звичайні червоні повідомлення про помилку.

Один з підходів – використовувати одночасно колір і графічний символ, коли потрібно привернути увагу користувача. Гарне рішення – поля форми Facebook і повідомлення про помилку [\[2\]](#page-43-4).

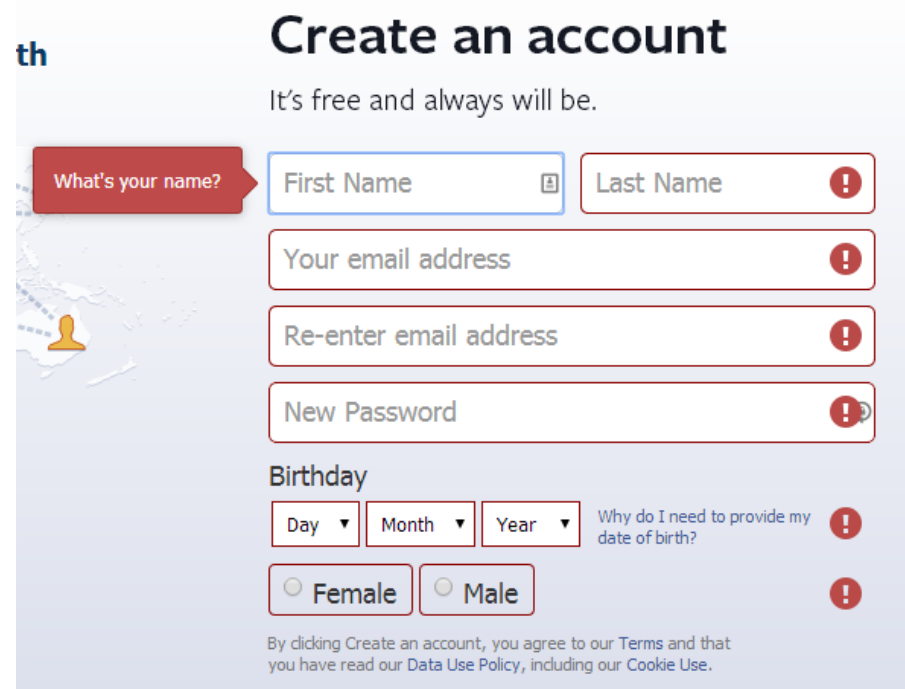

Рис. 2.4. Приклад використання рамок у дизайні.

Також дуже важливо уникати деякі поєднання кольорів у дизайні:

- чорний + червоний: деякі люди погано розрізняють червоний колір, тому варто утриматись від того, аби розміщувати червоний текст на чорному фоні або навпаки чорний текст на червоному.
- червоний + зелений: багато дальтоніків не можуть розрізняти червоний, або зелений колір, поєднання цих кольорів часто призводить до фатальної помилки, через те, що ці кольори будуть відчуватися як один колір. Приклади сприйняття такого поєднання наведено нижче на рис. 2.5 – рис. 2.7.

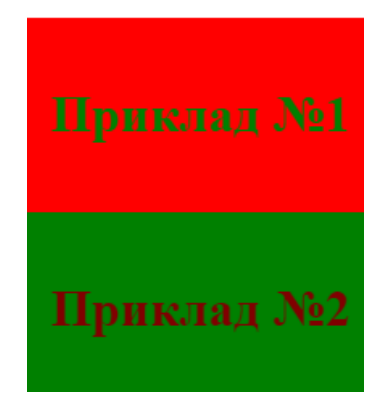

Рис. 2.5 Поєднання кольорів черноний + зелений для людей із нормальним зором

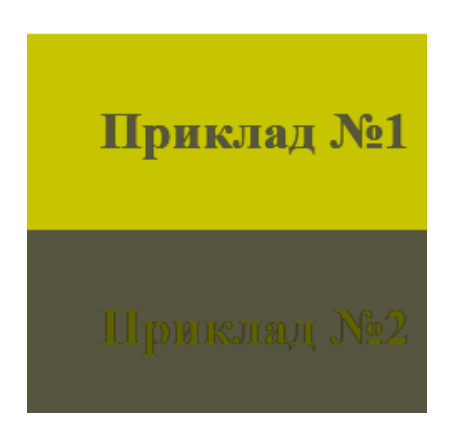

Рис. 2.6. Поєднання кольорів червоний + зелений для людей із протанопією

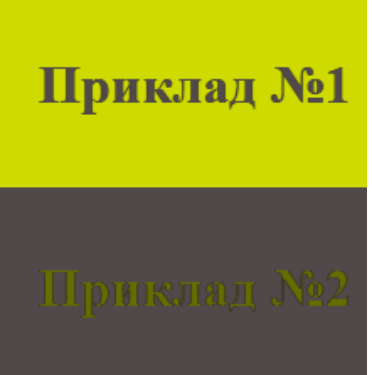

Рис. 2.7. Поєднання кольорів зелений + червоний для людей із дейтеранопією

Тому краще за все використовувати контрастні протилежні кольори із кольорового кола. Світлі кольори краще всього використовувати із верхньої частини кола, а темні навпаки із нижньої [\[4,](#page-43-5) c. 40]. Перелік кольорів наведено на рис. 2.8.

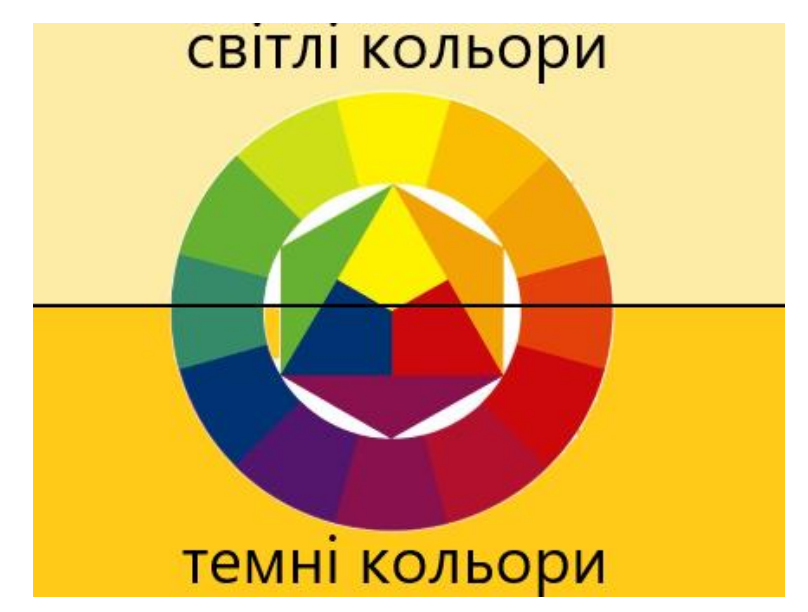

Рис. 2.8. Перелік кольорів для використання у дизайні

Щоб виділити елементи, замість суцільних кольорів можна використовувати контрастні візерунки або текстури. Наприклад, користувачам з колірною сліпотою може бути складно розрізнити графіки. В такому випадку буде краще взяти контрастну текстуру, особливо, якщо кольорова гамма обмежена [\[2\]](#page-43-4).

Приклад створення контрасту за допомогою текстури наведено на рис. 2.9.

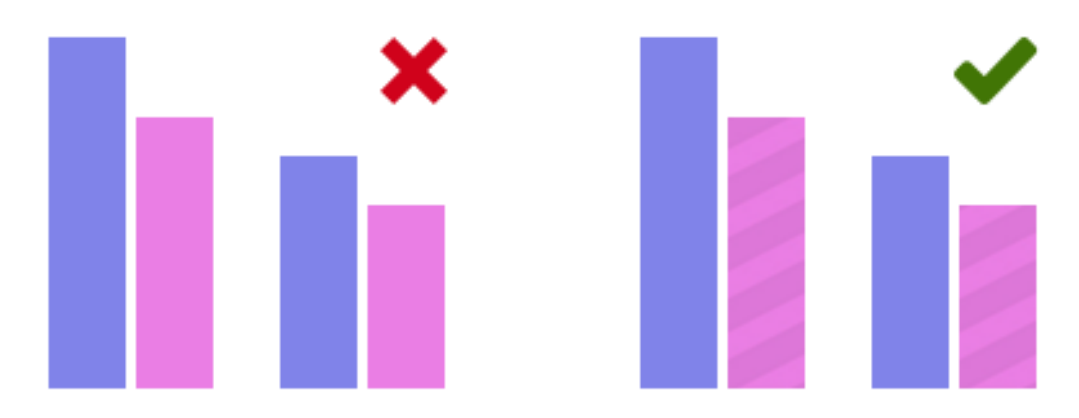

Рис. 2.9. Приклад додавання текстур до дизайну

Приклад сайту, в якому не порушені правила дизайну, а саме: сприйняття сайту здоровою людиною та людиною з різними типами дальтонізму, наведено на рис. 2.10 – рис. 2.13.

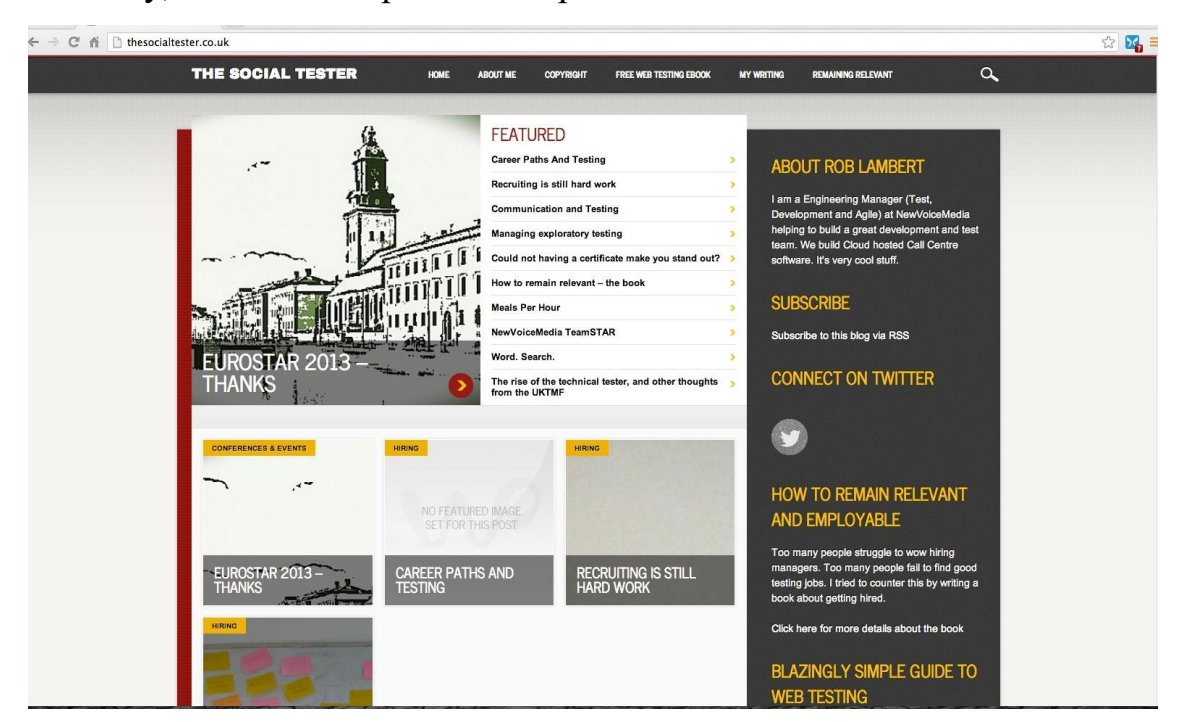

Рис. 2.10. Сайт у звичному стані

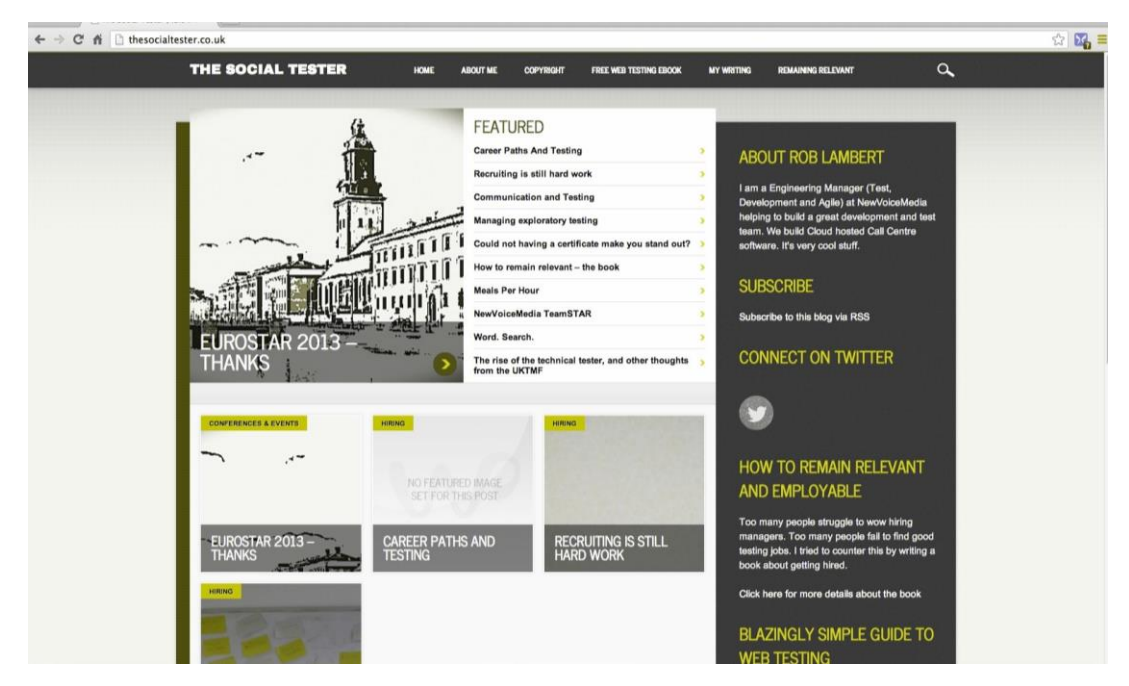

Рис. 2.11. Так сайт бачила б людина з дейтеранопією

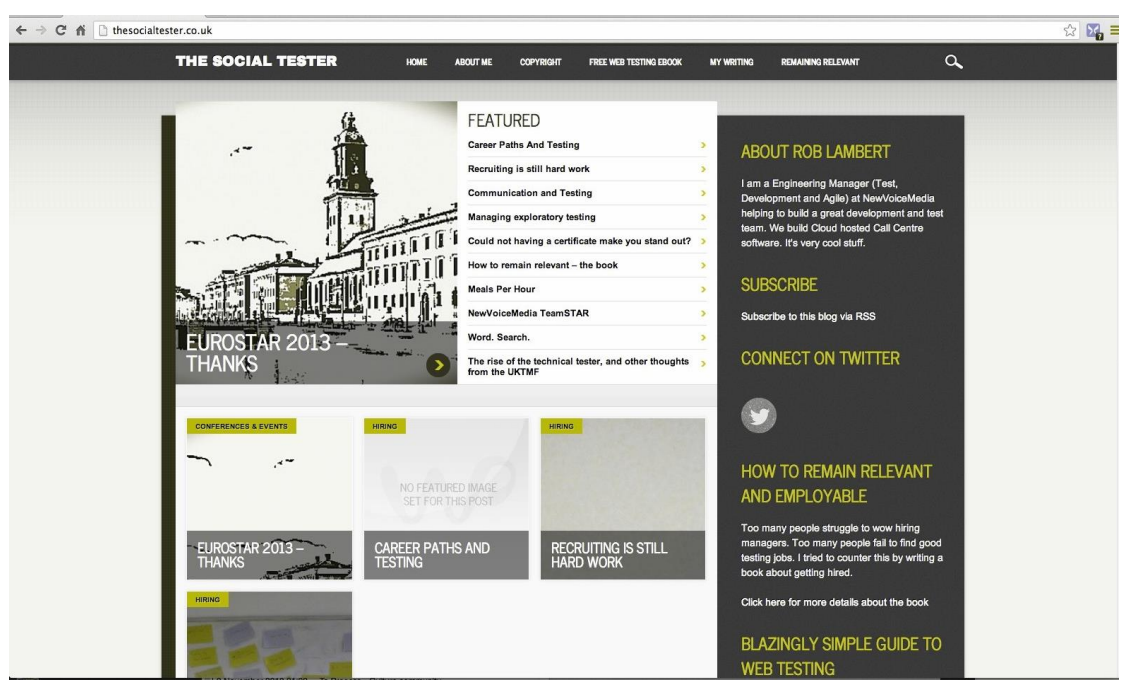

Рис. 2.12. Так сайт бачила б людина з протанопією

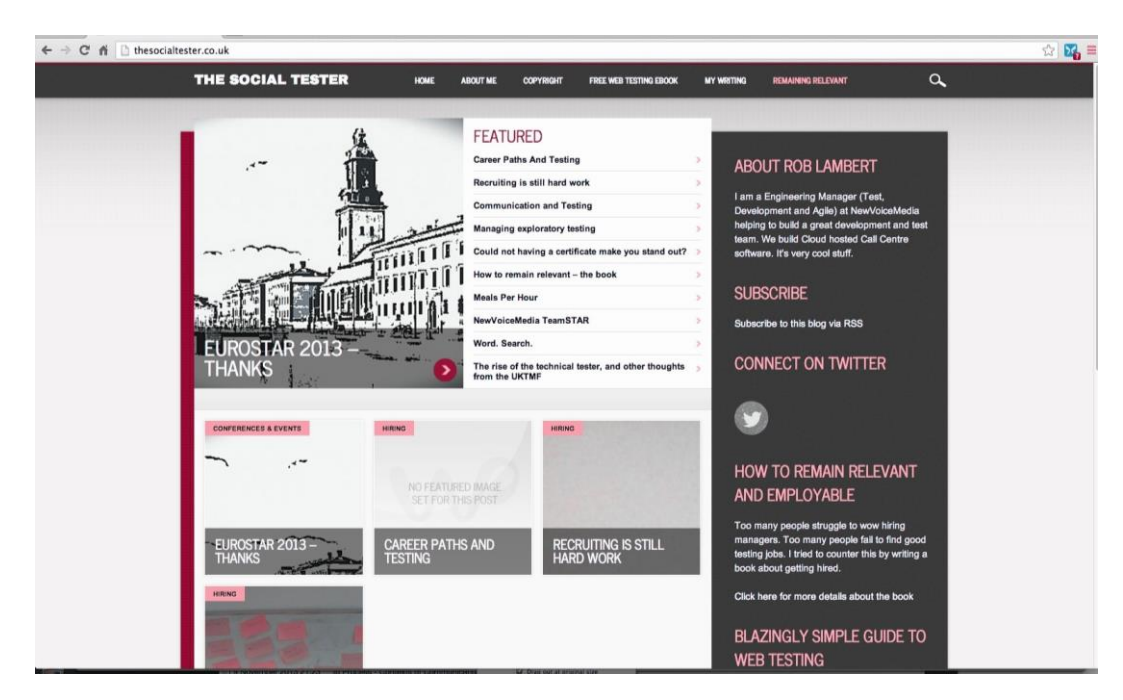

Рис. 2.13. Так бачила б сайт людина з тританопією

### **2.3. Принцип розрахунків для імітації та фільтрування кольорів**

<span id="page-26-0"></span>Для розробки версії дизайну сайту для людей із дальтонізмом, необхідно спочатку змоделювати різні можливі види дальтонізму. Для цього існує спеціальний алгоритм, розроблений для колірної моделі LMS.

Для трикомпонентного зору існує колірна модель, що найкращим чином відтворює принцип сприймання кольору людським оком. Ця колірна модель називається LMS. Але для подальших розрахунків і відображення результатів необхідно використовувати такі колірні схеми, які наявні у вебпросторі. Для цієї цілі може підійти RGB-модель, оскільки вона представляє собою відображення трьох основних кольорів, які сприймає наше око (red, green, blue). Тобто, спочатку необхідно виконати конвертацію з RGB-моделі до LMS-моделі за допомогою наступної матриці:

$$
L
$$
  
\n
$$
M = T_{RGB-LMS} * G
$$
  
\n
$$
S
$$

Наступним кроком необхідно виконати перетворення нормальних значень LMS-моделі до значень з різними видами дальтонізму.

$$
L_p \t 0 \t 2.0234 \t -2.5258 \t L
$$
  

$$
M_p = 0 \t 1 \t 0 \t M
$$
  
Для протанопії:  $S_p \t 0 \t 0 \t 1 \t S$ 

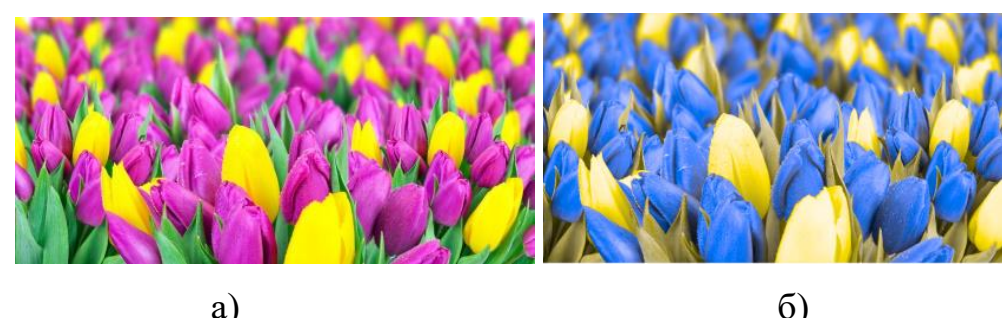

a)  $(5)$ Рис. 2.14. а) Зображення для людини без дальтонізму;

б) Зображення для людини із протанопією.

Lа  $M_d = 0.4942$ Для дейтеранопії: S<sub>a</sub>

Приклад імітації дейтеранопії наведено на рис. 2.15.

Приклад імітації протанопії наведено на рис. 2.14.

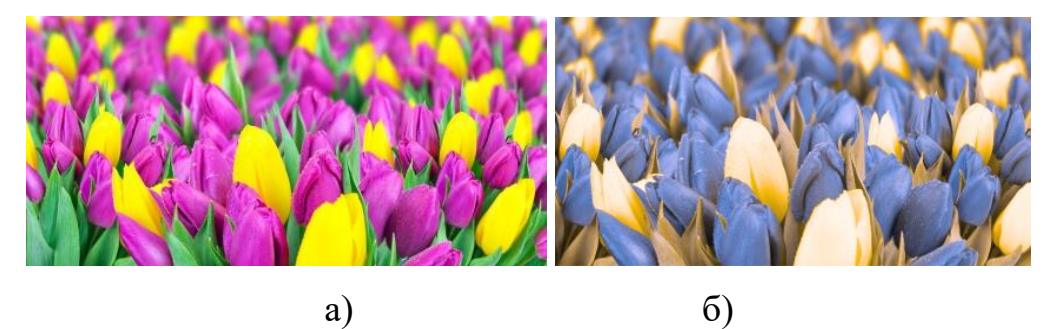

Рис.2.15 а) Зображення для людини без дальтонізму; б) Зображення для людини із дейтеранопією.

На останньому етапі необхідно здійснити конвертацію даних з LMSмоделі до RGB-моделі.

Після моделювання необхідних кольорів можна зрозуміти, чи важким для сприйняття буде дизайн майбутнього сайту для людей із порушенням кольоросприйняття.

Принцип фільтрації помилок такий: якщо html-об'єкти знаходяться близько один біля одного і мають фонові кольори або колір тексту такі, що будуть конфліктувати у людини з дальтонізмом, необхідно такі кольори замінити на інші кольори із допустимого спектру.

Для того, аби замінити колір, необхідно звернутися до HSL-моделі.

HSL-модель має більш логічне уявлення кольору, ніж RGB. Дана колірна модель представлена трьома характеристиками: насиченістю, кольоровим тоном та світлотою (яскравістю). Таку колірну модель дуже зручно використовувати для фільтрації спектру.

Через це дуже зручно знаходити протилежний колір спектру. Для того, аби перейти з RGB-моделі до HSL-моделі, необхідно виконати конвертацію, використовуючи наступну формулу:

$$
H = \begin{cases} 60^{\circ} * \frac{G-B}{MAX-MIN} + 0^{\circ}, & if MAX = R \\ 60^{\circ} * \frac{G-B}{MAX-MIN} + 360^{\circ}, & if MSX = R \\ 60^{\circ} * \frac{G-B}{MAX-MIN} + 360^{\circ}, & and G < B \\ 60^{\circ} * \frac{G-B}{MAX-MIN} + 120^{\circ}, if MAX = G \\ 60^{\circ} * \frac{G-B}{MAX-MIN} + 240^{\circ}, & if MAX = B \end{cases}
$$

$$
S = \frac{MAX - MIN}{1 - |1 - (MAX + MIN)|}
$$

$$
L = \frac{1}{2}(MAX + MIN)
$$

Де:

$$
-MAX - \text{максимум з трьох значень (R, G, B);}
$$

– MIN – мінімум з трьох значень (R, G, B);

–  $H$  – тон [0;360];

 $- S$  – насиченість [0;1];

– L – яскравість (світлота)  $[0;1]$ .

#### **2.4. Web-технології для реалізації сайту**

<span id="page-28-0"></span>Для реалізації серверної частини сайту використовується скриптова мова PHP.

PHP – це мова програмування з відкритим кодом. PHP створена спеціально для ведення web-розробок, також код на PHP може впроваджуватись безпосередньо у html файл [\[12\]](#page-43-6).

Для того, аби зробити парсинг сайту, у роботі використано бібліотеку phpQuery.

phpQuery це бібліотека для парсингу, яка імітує відомий фреймворк jQuery. Для того аби почати працювати із бібліотекою достатньо завантажити її на сервер та підключити:

require once 'phpQuery/phpQuery.php';

В цій бібліотеці портовано майже все, що необхідно для парсингу сайту:

- селектори;
- атрибути;
- $\bullet$  обхід DOM-елементів (Traversing);
- маніпуляції;
- події;
- утиліти.

Для того аби почати парсинг, необхідно задати конструктор:

```
\betapq = phpQuery::newDocument(\betahtml); - де у змінній \betahtml
міститься html та css код для парсингу.
```
Також бібліотека phpQuery може знаходити css стилі.

CSS (каскадні таблиці стилів), мова таблиць стилів, яка дозволяє задавати стилі обраним елементам у HTML документі. CSS може підключатись до html файлу трьома способами :

у вигляді зовнішніх стилів, окремим файлом, у тезі head

<head>

```
<link rel="stylesheet" href="css/style.css">
</head>
```
у вигляді внутрішніх стилів, у тезі style.

```
<head>
     <style>
     p{
          color:red;
          border:1px solid blue;
     }
     </style>
```
</head>

Вбудовані стилі, у вигляді атрибуту для кожного тегу.

<p style="font-weight: bold;">Текст</p> [\[3\]](#page-43-7)

Оскільки на одному сайті css стилі можуть бути підключені усіма трьома варіантами і, відповідно, вплив на html-елементи будуть здійснювати із різних місць підключення, необхідно знайти всі визначення(декларації) для конкретного html елементу, для подальшої роботи із css стилями

Запис внутрішніх стилів стилів

```
$link=$elem->html(); 
               if(empty($link)){
               тут тег <style></style> відсутній
               }
               else{
                    $style_head=$link;//записуємо до змінної 
css стилі із тегу <style></style>
          }
```
Запис вбудованих стилів, за допомогою бібліотеки phpQuery:

```
$styles=$pq->find('[style]');
          $inline styles=$styles->html();
          if(empty($inline_styles)){
          //внутрішні стилі відсутні;
          }
          else{
          //внутрішні стилі наявні;
             }
```
Запис зовнішніх стилів:

Зовнішні стилі можна отримати за допомогою php – функції file\_get\_contents(name.css)

### **Висновки до другого розділу**

<span id="page-30-0"></span>В процесі роботи було виведено головні критерії зручності сайту, такі як:

використання контрастних кольорів;

- неможливість використання небезпечних кольорових пар;
- додаткові помітки та виділення кольором.

Була розібрана та продемонстрована математична модель перетворення та імітації кольорів. А також розглянуто web-технології, які надають зручний функціонал, необхідний для даної роботи.

Одним з розглянутих засобів є phpQuery - це бібліотека для парсингу, яка імітує відомий фреймворк jQuery.

### **РОЗДІЛ 3.**

## <span id="page-32-0"></span>**РОЗРОБКА ТА РЕАЛІЗАЦІЯ СИСТЕМИ АДАПТАЦІЇ ДИЗАЙНУ САЙТУ ДЛЯ ЛЮДЕЙ З ПОРУШЕННЯМ КОЛЬОРОСПРИЙНЯТТЯ**

### **3.1. Основні функції**

<span id="page-32-1"></span>Функція check\_color() приймає змінну \$color у вигляді кольору із колірної модеі (rgb, hsl, #hex, або назву кольору у html). Залежно від формату кольлору функція check\_color() викликає функцію конвертування від початкової колірної моделі

```
function check color($color){
              $mystring = $color;
              $findme = array("#", "hs1", "rgb");foreach ($findme as $value) {
                   $pos = strpos($mystring, $value);
                   if (\text{Spos } !== \text{false}) {
                          switch ($value) {
                        case '#':
                              $color=Hex2Rgb($color);
                              break;
                         case 'rgb':
                                      $rqb c = array("rqb", "(",")");
                                      $color new=str replace($rgb
                                   c, "", $color);
                                      $color_new=explode(",", 
                                   $color new);
                                $color_new=Rgb2Hsl($color_new) ;
                              break;
                              case 'hsl':
                                      $rgb c = array("hs]", "(",\mathbf{u}) \mathbf{u}) \mathbf{v}$color new=str replace($rgb
                                   c, "", $color);
```

```
$color new= explode(",",
                    $color new);
               $color_new= Rgb2Hsl($color_new);
                    break;
                    }
     } else {
     }
     return $color_new;
}
```
### **Функції конвертації колірних моделей**

Функція Rgb2Hex() приймає змінну \$rgb у вигляді масиву \$rgb=array(\$r,\$g,\$b). Ця функція виконує конвертацію із колірної моделі rgb до коду кольору у шістнадцятирічній системі(hex):

```
function Rgb2Hex($rgb)
```
}

}

```
{
     $red=$rgb[0];
     $green=$rgb[1];
     $blue=$rgb[2];
     $color=[dechex($red),
     dechex($green),dechex($blue)];
     foreach ($color as $key => $value)
     {
          if(strlen($value)==1){
               $color[$key]="0$value";
          }
     }
     $color='#'.implode($color);
     return $color;
```
Функція Hex2Rgb() приймає змінну кольору у шістнадцятирічній системі та конвертує у колірну модель rgb.

```
function Hex2Rgb($color){
     if((\text{strlen}(\text{§color})==7) \& ( \text{strpos}(\text{§color}, "#")==0)){
                            $color=substr($color, 1);
                            $color=str_split($color, 2);
                            $color new=array();
                            foreach ($color as $key => $value) 
                            {
                                  $color[$key]=hexdec($value);
                            }
                            return $color;
                      } else {
                            return false;
                      }
                 }
```
Функція Rgb2Hsl() приймає змінну кольору у вигляді запису колірної моделі rgb та ковертує у колірну модель hsl.

```
function Rgb2Hsl($rgb){
```

```
$red=$rgb[0];
$green=$rgb[1];
$blue=$rgb[2];
//Hue calculation
$r = $red/255; //R'$g=$green/255;//G'
$b=$blue/255;//B'
$c_max=max($r, $g, $b);
$c_min=min($r, $g, $b);
$delta=$c_max-$c_min;
if($delta==0){
```

```
$h=0;}
else{
```

```
switch ($c_max) {
                                      case $r:
                                            $h=60*(((\$q-\$b)/\$delta);
                                            break;
                                      case $g:
                                            $h=60*( (($b-
$r)/$delta)+2);break;
                                      case $b:
                                            $h=60*( (($r-
\frac{2}{9}()/\frac{5}{6}delta)+4);
                                            break;
                                 }
                           }
                           //Lightness calculation 
                                 $l=($c max+$c min)/2;//Saturation calculation 
                           if ($delta==0) {
                                      $s=0;} else {
                      if(\$1<=0.5) {$s=\$deltaelta/ ($c max+$c min);}
                                 else{$s=$delta/(2-$delta);}
                                 }
                           $l=round(($l*100)).'%';
                           $s=round(($s*100)).'%';
                           $hsl=array($h,$s,$l);
                           return $hsl;
                      }
```
Функція Hsl2Rgb() приймає змінну у вигляді кольору колірної моделі hsl() та конвертує її у колірну модель rgb().

```
function Hsl2Rgb($hsl){
                    $hue=$hsl[0];
                    $saturation=$hsl[1];
```

```
$lightness=$hsl[2];
                         if(!(($hue>=0) && ($hue<360))){
                                throw new Exception("The hue value 
is out of range".$hue);
                          }
                          if(!(($saturation>=0) && 
($saturation<=1))){
                                throw new Exception("The saturation 
value is out of range");
                          }
                          if(!(($lightness>=0) && 
($lightness<=1))){
                               throw new Exception("The lightness 
value is out of range");
                          }
                         $h=$hue;
                         $s=$saturation;
                         $l=$lightness;
                        \frac{1}{\text{sc}} = (1 - \text{abs}(2 \times \text{sl} - 1)) \times \text{ss};$x=$c*(1-abs(($h/60)$ $2)-1));
                        $m=$1-($c/2); switch ($h) {
                          case ( ($h > = 0) & & ($h < 60) :
                                 $rgb=array($c,$x,0);
                                //print_r($rgb);
                                break;
                           case (($h>=60) && ($h<120)):
                                 $rgb= array($x,$c,0);
                                 //print_r($rgb);
```
37

```
 break;
```

```
 case (($h>=120) && ($h<180)):
                                $rgb=array(0,$c,$x);
                                //print_r($rgb);
                                break;
                           case (($h>=180) && ($h<240)):
                                $rgb=array(0,$x,$c);
                                //print_r($rgb);
                                break;
                           case (($h>=240) && ($h<300)):
                                $rgb=array($x,0,$c);
                                //print_r($rgb);
                                break;
                           case (($h>=300) && ($h<360)):
                                $rgb=array($c,0,$x);
                                //print_r($rgb);
                                break;
                          }
$rgb=array((round(($rgb[0]+$m)*255)),(round(($rgb[1]+$m)*255)),(
```

```
round(($rgb[2]+$m)*255)));
```

```
 return $rgb;
```
### **Функції імітування видів дальтонізму**

Функція rgb2lms() конвертує колір із колірної моделі rgb у колірну модель lms.

```
function rgb2lms($rgb){
      $r=$rgb[0];\sqrt{5q}=\sqrt{3rqb[1]};
```
}

```
$b=$rqb[2]; $lms_coefficient=[[17.8824, 43.5161, 4.1194],
                    [3.4557, 27.1554, 3.8671],
                    [0.03, 0.1843, 1.4671]];
   $lms=array();
   foreach($lms_coefficient as $key){
     $value=$key[0]*$r+$key[1]*$g+$key[2]*$b;
    array push($lms, $value);
   }
 return $lms;
```
}

Функція lms2rgb() конвертує колір із колірної моделі lms у колірну модель rgb.

```
function lms2rgb($lms){
   $rgb_coefficient=[[0.0809, -0.1305, 0.1167],
                         [-0.0102, 0.0540, -0.1136], [-0.0004, -0.0041, 0.6935]];
  $rgb=array();
  foreach($rgb_coefficient as $key){
     $value=$key[0]*$lms[0]+$key[1]*$lms[1]+$key[2]*$lms[2];
     $value=abs($value);
   array push($rgb,round($value));
  }
  return $rgb;
}
```
Функція protano() приймає колір, записаний у колірній моделі rgb і імітує колір, який бачитиме людина із протанопією.

```
function protano($rgb){
  $lms protano coeficient=[0, 2.0234, -2.5258],
                          [0, 1, 0],[0, 0, 1];
   $lms=rgb2lms($rgb);
   $lms_protano=array();
```

```
 foreach($lms_protano_coeficient as $key){
$value=$key[0]*$lms[0]+$key[1]*$lms[1]+$key[2]*$lms[2];
           array push($lms protano, $value);
        }
       $rgb_protano=lms2rgb($lms_protano);
        return $rgb_protano;
     }
```
Функція deuterano() приймає колір, записаний у колірній моделі rgb і імітує колір, який бачитиме людина із дейтеранопією.

```
function deuterano($rgb){
       $lms deuterano coeficient=[[1, 0, 0],
                                 [0.4942, 0, 1.2483],
                                [0, 0, 1];
        $lms=rgb2lms($rgb);
       $lms deuterano=array();
        foreach($lms_deuterano_coeficient as $key){
$value=$key[0]*$lms[0]+$key[1]*$lms[1]+$key[2]*$lms[2];
           if(Svalue== 0) $value=0;
            }
           array push($lms protano, $value);
        }
       $rgb_deuterano=lms2rgb($lms_deuterano);
       return $rgb_deuterano;
     }
```
### <span id="page-39-0"></span>**3.2. Керівництво користувача**

1. Для старту роботи користувач повинен натиснути на кнопку «Завантажити архів» (рис. 3.1).

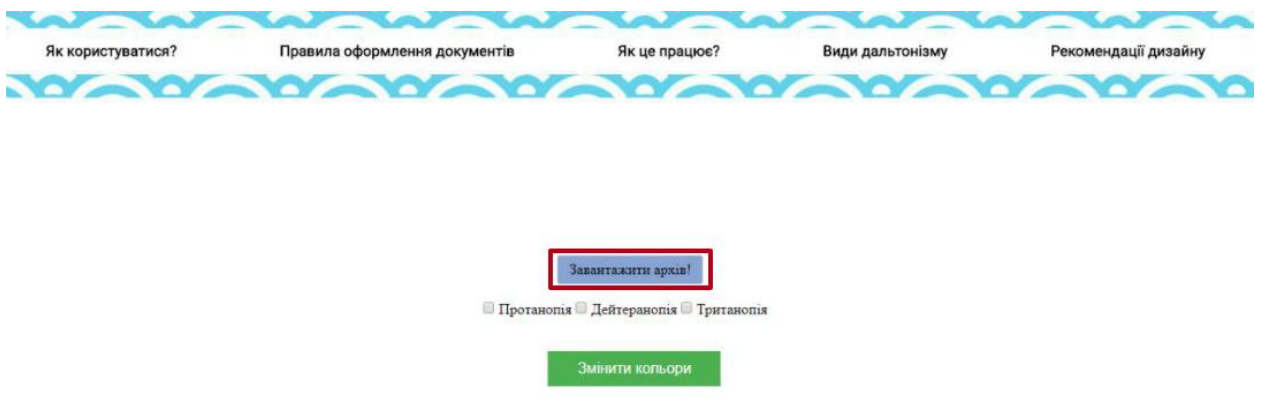

Рис. 3.1. Кнопка «Завантажити архів»

2. Перед користувачем відкриється вікно файлового менеджера, де користувач вибере архів з розширенням zip. В даному архіві повинні знаходитися усі html та css файли сайту (рис. 3.2).

| Имя                   | ᄉ                                 |              | Дата изменения   | Тип                   |   |
|-----------------------|-----------------------------------|--------------|------------------|-----------------------|---|
| allbest-r-00432239    |                                   |              | 09.06.2018 16:36 | Папка с файламі       |   |
| 嶒 2                   |                                   |              | 01.06.2018 6:36  | Документ Micros       |   |
| छप्पे २               |                                   |              | 01.06.2018 6:37  | <b>STDUViewer PDF</b> |   |
| w∰ 4                  |                                   |              | 27.03.2018 0:49  | Документ Micros       |   |
| 嶒 6                   |                                   |              | 10.04.2018 0:37  | Документ Micros       |   |
| 嶒7                    |                                   |              | 23.04.2018 21:45 | Документ Micros       |   |
| <b>画 8-семинар[1]</b> |                                   |              | 08.05.2018 9:40  | Документ Micros       |   |
| 嶒9                    |                                   |              | 08.05.2018 6:55  | Документ Micros       |   |
| e                     | 30+ примеров цепляющих сопроводит |              | 13.02.2018 13:35 | Файл "НТМІ"           |   |
| allbest-r-00432239    |                                   |              | 09.04.2018 10:36 | WinRAR ZIP archi      |   |
| GmHxu266OyM           |                                   |              | 12.02.2018 20:01 | Файл "ЈРС"            |   |
| Ñ<br>Hklu1caRVgE      |                                   |              | 12.02.2018 20:01 | Файл "JPG"            |   |
| ≺                     |                                   |              |                  | ⋗                     |   |
| файла:                |                                   | $\checkmark$ | Все файлы        |                       |   |
|                       |                                   |              | Открыть<br>▼     | Отмена                | i |

Рис. 3.2. Вікно файлового менеджера

3. Файли html повинні бути семантично правильними, також бажано, щоб стилі були винесені у окремі файли.

4. Далі користувач обирає, який саме у нього тип розладу кольоросприйняття (рис. 3.3).

**• Протанопія • Дейтеранопія • Тританопія** 

Рис. 3.3. Кнопки вибору розладу кольоросприйняття

5. Зміна кольорів відбудеться після натиснення кнопки «Змінити кольори» (рис. 3.4).

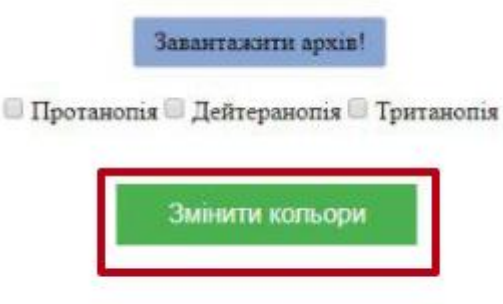

Рис. 3.4. Кнопка «Змінити кольори»

### <span id="page-41-0"></span>**Висновки до третього розділу**

В дану розділі розібрано деякі частини коду, які відповідають за:

- знаходження кольорів у стилях;
- алгоритм конвертації кольорів;
- пристосування сайту до відповідного розладу кольоросприйняття.

Також розроблено та продемонстровано роботу системи адаптації. Згідно до алгоритму роботи створено керівництво користувача.

### **ВИСНОВКИ**

<span id="page-42-0"></span>Результатом даної кваліфікаційної роботи є розроблений web-додаток. Додаток конвертує кольорові стилі сайту таким чином, щоб сайт був більш зручним, в залежності від обраного користувачем типу порушення кольоросприйняття.

В процесі виконання роботи для досягнення мети були розв'язані наступні задачі:

- проведено аналіз літератури з розробки web-додатків та щодо порушень кольоросприйняття;
- проаналізовано існуючі додатки;
- досліджено та продемонстровано алгоритм конвертації кольорів;
- спроектовано та розроблено систему адаптації дизайну сайту для людей з порушенням кольоросприйняття.
- розроблено інструкцію для користувачів.

В майбутньому можливо вдосконалити даний додаток через розробку таких функцій як:

- колірна конвертація рисунків.
- колірна конвертація текстур.

### **СПИСОК ВИКОРИСТАНИХ ДЖЕРЕЛ**

<span id="page-43-0"></span>1. Colblindor [Electronic resource]. Access mode : http://www.colorblindness.com.

<span id="page-43-4"></span>2. Collinge R. How to Design for Color Blindness [Electronic resource] / Collinge R. Access mode : http://blog.usabilla.com/how-to-design-for-colorblindness/.

<span id="page-43-7"></span>3. CSS и CSS3. Свойства для форматирования html-элементов. [Электронный ресурс]. – Режим доступа : https://html5book.ru/css-css3/

<span id="page-43-5"></span>4. Ellfattah M. Web Design for Color Blind Persons. / Ellfattah M. – Imam University, KSA International Design Journal Volume 4 Issue 4, 2014 – 179c.

5. Garin M. Color Blindness Free Color Blindness Test & Info . [Electronic resource] / Garin Michael, Bashour Mounir. - Access mode : https://www.eyehealthweb.com/color-blindness.

6. Kang H. Computational Color Technology. / Kang H. – Bellingham: SPIE,  $2006 - 512c$ .

<span id="page-43-1"></span>7. Kingslake R. Applied optics and optical engieneering / Kingslake Rudolf. London : Academic Press Inc, 1980. – 512 p.

8. Lee J. An Adaptive Fuzzy-Based System to Simulate, Quantify and Compensate Color Blindness [Electronic resource] / Jinmi Lee, Wellington Pinheiro dos Santos. – Mode of acsess : https://arxiv.org/pdf/1711.10662.pdf.

9. LMS. Материал из Википедии – свободной энциклопедии [Електронний ресурс].– Режим доступу : https://ru.wikipedia.org/wiki/LMS

<span id="page-43-2"></span>10. NoCoffee Colblindor [Electronic resource]. Access mode : https://chrome.google.com/webstore/detail/nocoffee/jjeeggmbnhckmgdhmgdckeig abjfbddl.

<span id="page-43-3"></span>11. Pascale D. A Review of RGB color spaces. / Pascale D. – Montreal : The BabelColor Company,  $2003 - 35$  p.

<span id="page-43-6"></span>12. PHP: Руководство по PHP - Manual [Электронный ресурс]. - Режим доступа : http://php.net/manual/ru/.

13. Schrodinger's E. Color Theory. / Schrodinger's E. Toronto : Springer International Publishing,  $2017 - 193$  p.

<span id="page-44-5"></span>14. Александров Ю. И. Психофизиология : Учебник для вузов. 4-е узд. / Ю. И. Александров. Спб. : Питер, 2014. 464с.

15. Блэйк М. Программирование под Android / Блэйк Мик. – СПб.: Санкт-Петербург, 2012. – 496 с.

<span id="page-44-3"></span>16. Васильева Э. В. Жизнь в цвете / Эмма Викторовна Васильевна, Оксана Геннадьевна Курмышева. Омск : Акцент, 2011. 127 с.

17. Головко С. Б. Дизайн деловых периодических изданий. / С. Б. Головко  $-M.$ : ЮНИТИ-ДАНА, 2012.  $-423$  с.

18. Головна | Міністерство освіти і науки України [Електронний ресурс]. – Режим доступу : https://mon.gov.ua/ua.

<span id="page-44-7"></span>19. Гонсалес Р. Мир цифровой обработки. / Гонсалес Р., Вудс Р. М. : Техносфера, 2005. 1072 с.

<span id="page-44-1"></span>20. Горло А. М. Адаптація дизайну сайту для людей із порушенням кольоросприйняття / Анна Михайлівна Горло, Ірина Сергіївна Мінтій // Новітні комп'ютерні технології. – Кривий Ріг : Видавничий центр ДВНЗ «Криворізький національний університет», 2018. – Том XVI. – С. 182-187.

<span id="page-44-6"></span>21. Доступная среда [Электронный ресурс]. – Режим доступа : http://dostupsreda.ru.

<span id="page-44-0"></span>22. Інклюзивне навчання | Міністерство освіти і науки України  $[E$ лектронний ресурс]. – Режим доступу : https://mon.gov.ua/ ua/tag/inklyuzivne-navchannya.

23. Пасічник О. Г. Основи веб-дизайну / Пасічник О. Г. – К.: BHV. — 2009. — 336с.

<span id="page-44-2"></span>24. Петров М. Н. Компьютерная графика : Учебник для вузов. 3-е изд. / М. Н. Петров. – СПб. : Питер, 2012. –544 с.

<span id="page-44-4"></span>25. Пэдхем Ч. Восприятие цвета и света. / Пэдхем Ч, Дж. Сондерс. – М. : Мир, 1978. 256 с.

<span id="page-45-2"></span>26. Фершильд М. Модели цветового восприятия [Электронный ресурс]. – Режим доступа :http://media-shoot.ru/books/Mark\_Fershil\_d\_- \_Modeli\_cvetovogo\_vospriyatiya.pdf

<span id="page-45-1"></span>27. Шиффман X. Р. Ощущение и восприятие. 5-е изд. / Х. Р. Шиффман. – СПб. : Питер, 2003. – 928 с.

<span id="page-45-0"></span>28. Що таке інклюзивна освіта? [Електронний ресурс] / Інклюзивна освіта для дітей з інвалідністю в Україні. – 2018. – Режим доступу : http://educationinclusive.com/shho-take-inklyuziya/.